### ATX600 超声波硬度计 in 1999.<br>T

### $\ddot{\phantom{a}}$ 使用说明书 Ξ

服务热线:010-62969867  $\mathbf{r}$ 北京时代光南检测技术有限公司

### ◆安全须知

在使用本装置前,请全面阅读以下安全注意事项,并妥善保管此说明书,以便本产品的所有使用者可以 随时查阅。

请严格遵守本节中列举的各项措施,防止由于误操作导致对产品和使用人员造成意外伤害。

#### ◆警告

该图表示警告。下列条例皆为更好使用仪器而声明,在使用本仪器前,请务必认真阅读并遵守。

超声波硬度计是精密的测量仪器,使用时请轻拿轻放,避免强烈震动而损害内部元件及位置结 构,而照成仪器损坏。

超声波测头上的压头为金刚石,金刚石为自然界的绝对硬度,因此使用时注意不要被其所划伤或 划伤贵重器件。

测试完1笔数据后,请提起测头1秒后再下压测试;如提起测头停留时间太短 ,再下压测试,测头上的 压头可能无法与试样共振,无法得到该笔测试数据。

超声波硬度计使用完成后,请存放于专用工具箱内,避免不小心直接跌落而损坏。

勿自行拆解主机及测头,因其内部结构精密紧凑,自行拆解将造成不可修复的损坏(自行拆解主机 不再享有保修期内的免费保修服务)。

请勿在易燃气体环境内使用本产品(包括所有的电子产品),以避免发生火灾或爆炸。

关于电池:●为了使您的仪器正常使用,只能使用我司所提供的专用电池;●请勿使电池短路或拆 解电池: ●安装电池时, 请对准插口, 避免电池正负极接反; ●请勿把电池投入到火中或加热升温; ● 请勿把电池放置水中或接触到水;●一旦发现电池变形,请立即停止使用;●更换电池时,请先关闭 主机,勿开机状态拔电池; ●仪器出厂时, 电池已安装好, 无特殊情况无需调整电池。

使用充电器注意事项:●保持干燥,否则可能导致火灾或触电;●请勿使充电器终端短路,否则会 导致过热或损坏充电器;●请勿用湿手接触插头或者充电器,否则可能导致触电。

#### ◆声明

#### 超声波硬度计

●未经本公司的事先书面许可,对本产品附属的相关说明书的所有内容,不得以任何形式进行翻版传 播,或存储在可检索的系统内,或翻译为其他语言版本。

●本公司保留可随时更改说明书内载的硬件及软件规格的权利,而无需事先通知。

●本公司已竭尽全力来确保说明书所载的资讯的准确性和完善性,如有纰漏和错误,请向我们反映, 我们会在下版修正,对此我们深表感谢!

# 目录

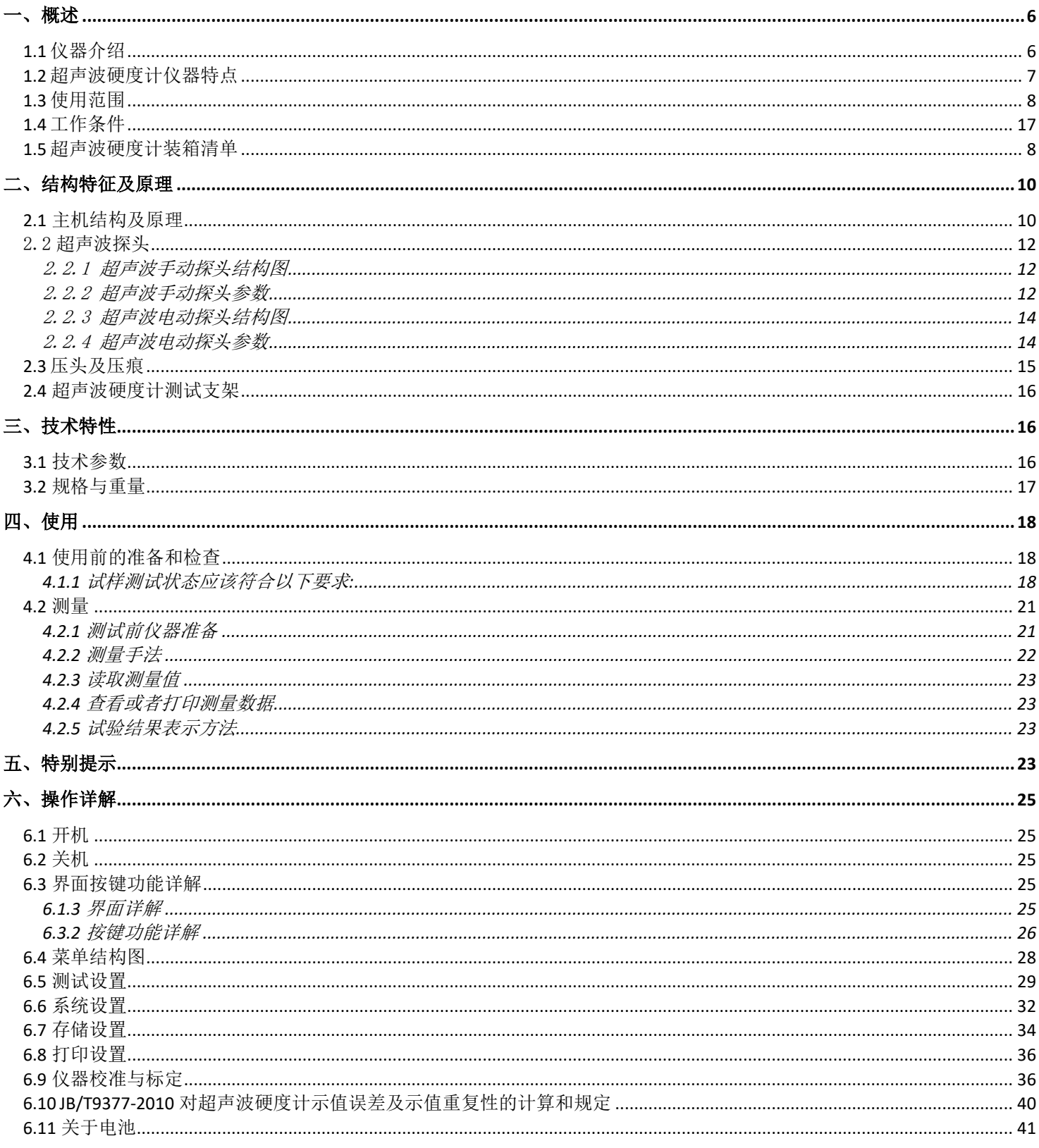

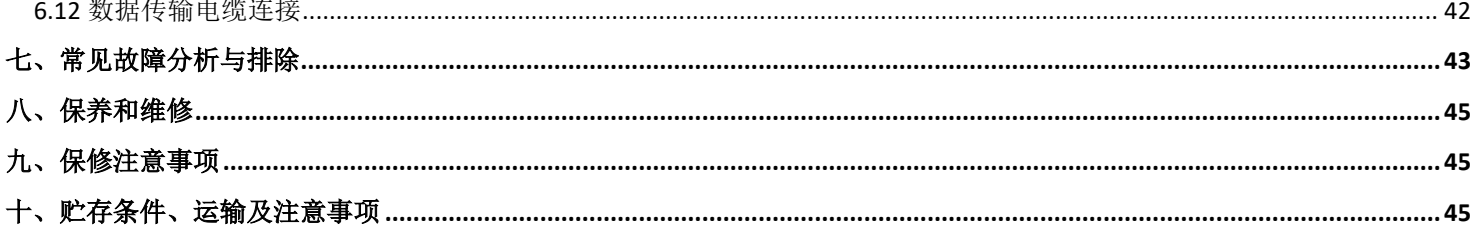

### <span id="page-5-0"></span>一、概述

### <span id="page-5-1"></span>**1.1** 仪器介绍

感谢您购买我司生产的超声波硬度计。目前本产品执行的主要标准有: DIN 50159-1-2008; ASTM-A1038- 2005; JB/T 9377-2010; JJF1436-2013。本产品为高科技精密仪器,请在仔细阅读说明书后再小心操作, 以免损坏仪器,造成不必要的损失,同时,请保存好此说明书,以方便日后查阅使用,谢谢!

当前,测试硬度可采用的方法有多种, 比较常见的有布氏、洛氏、维氏、里氏等试验法。其中布氏、 洛氏试验力大、压痕大,对被试样表面损伤较大,维氏采用光学法进行测量,需非常专业的技术人员操 作,并且不能对大型工件进行直接测试,另外台式机测试的时间都比较长(30秒以上),而超声波硬度计 采用超声波接触阻抗法对试样进行比较测量,具有精度高、速度快(2秒可得出测量结果)、易便携、操作 简单,无损测量等优点 。图1-1是超声波硬度计及测试附件整体外观图。

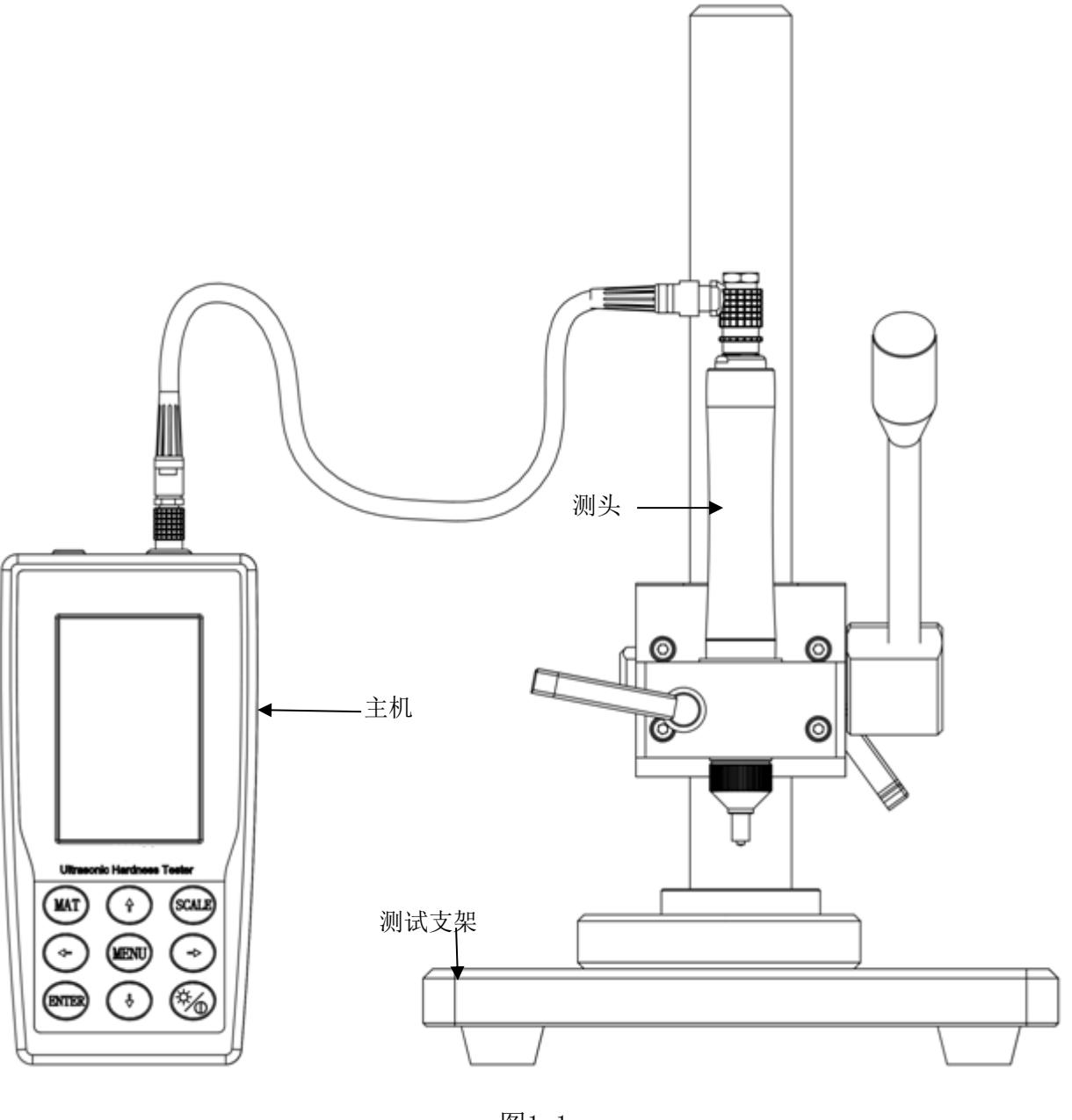

图1-1

## <span id="page-6-0"></span>**1.2** 超声波硬度计仪器特点

●测量精度高——可达±3%HV, ±3%HB, ±1.5HR。(此测量精度在使用超声波硬度计测试支架情况下测 得。)

●测试压痕小——需要用高倍显微镜才能观察到。

●测量速度快——可在2秒内输出测试结果。

●大屏幕显示——直接显示当前测量值,累计测量值,最大值,最小值,平均值及单位转换值。

●海量存储——可在仪器内存储1000组\*20次测量数据。

●校正简单——可在仪器内存储20组校正数据,1组默认数据,用户可设置19组(00组出厂前已使用钢质 标准块校正,可以直接测量钢材;从01组到19组用户可自行校正/标定与测试材质相同的标块)。

### <span id="page-7-0"></span>**1.3** 使用范围

●法兰盘边缘和齿轮根部冲压件、工模、薄板、表面硬化的齿和齿轮槽、锥度部分的硬度测量;

●轴和薄壁管道、容器的硬度测量;

- ●车轮、涡轮转子的硬度测量;
- ●钻头的刀口的硬度测量;
- ●焊接部位的硬度测量;
- ●测量一定孔径深度深孔,弧度较大的凹痕凸痕,不规则平面;
- ●能覆盖工业生产的绝大部分黑色金属、有色金属及其合金的硬度测量等

### <span id="page-7-1"></span>**1.5** 超声波硬度计装箱清单

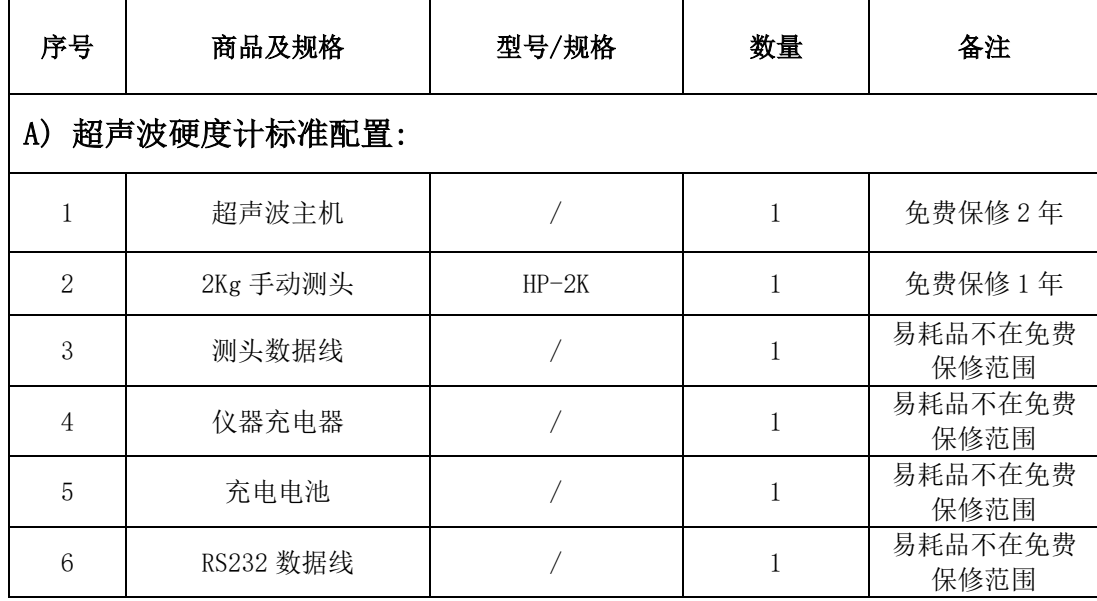

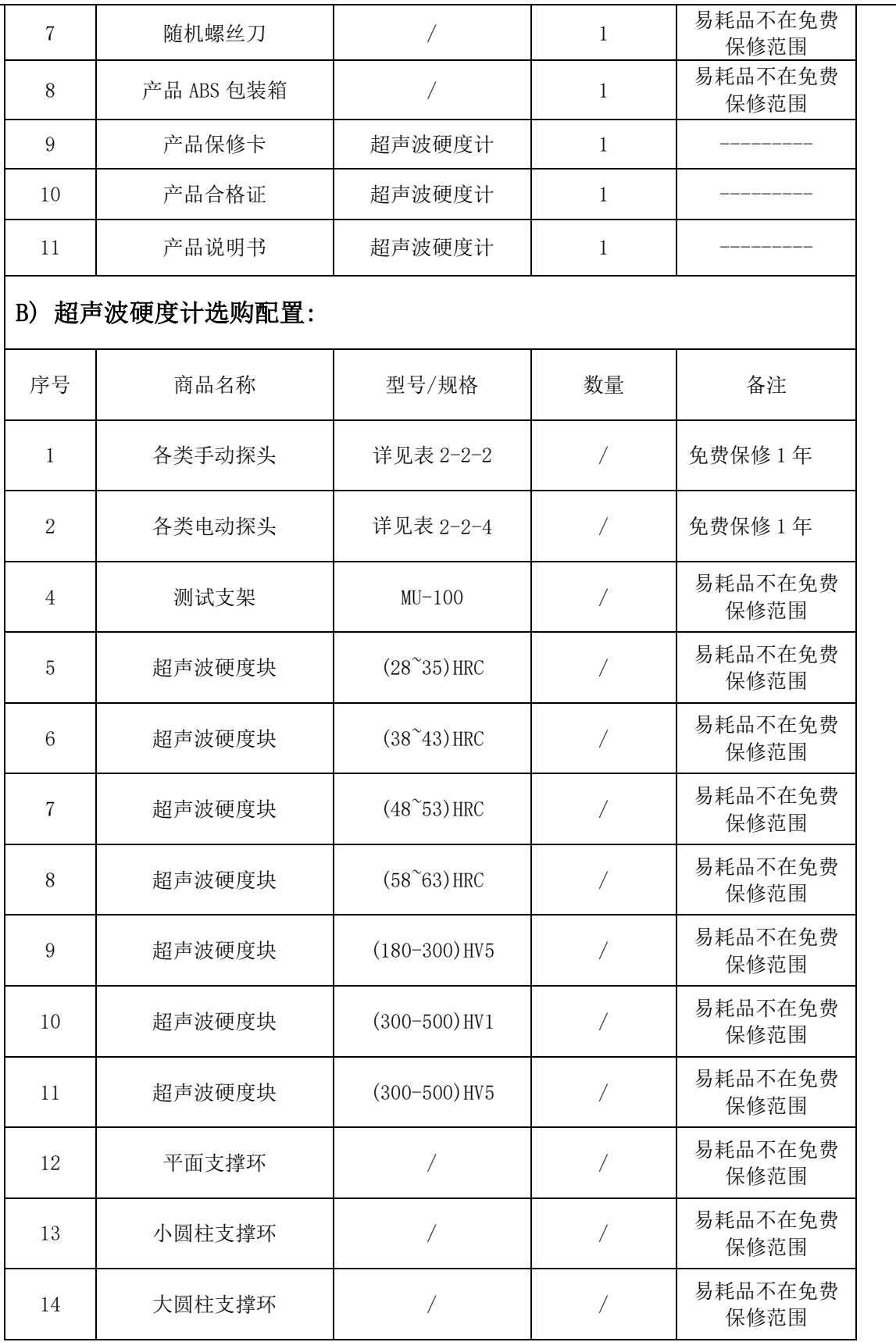

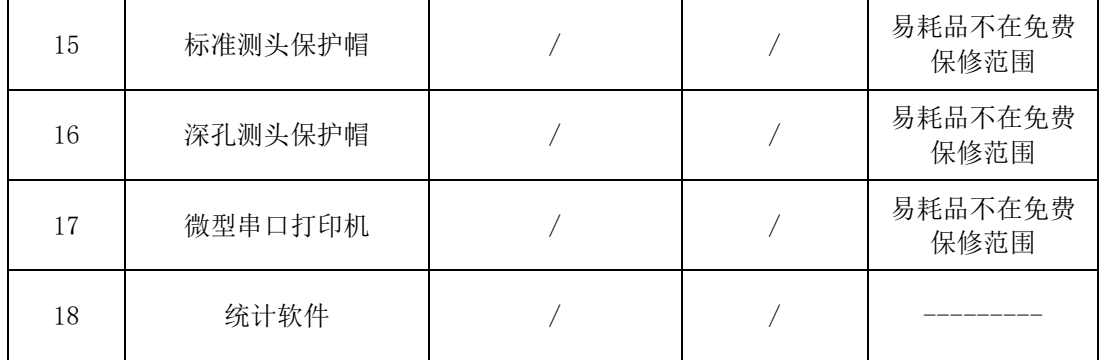

## <span id="page-9-0"></span>二、结构特征及原理

## <span id="page-9-1"></span>**2.1** 主机结构及原理

图2-1,2-2是超声波硬度计的正、反面结构图。

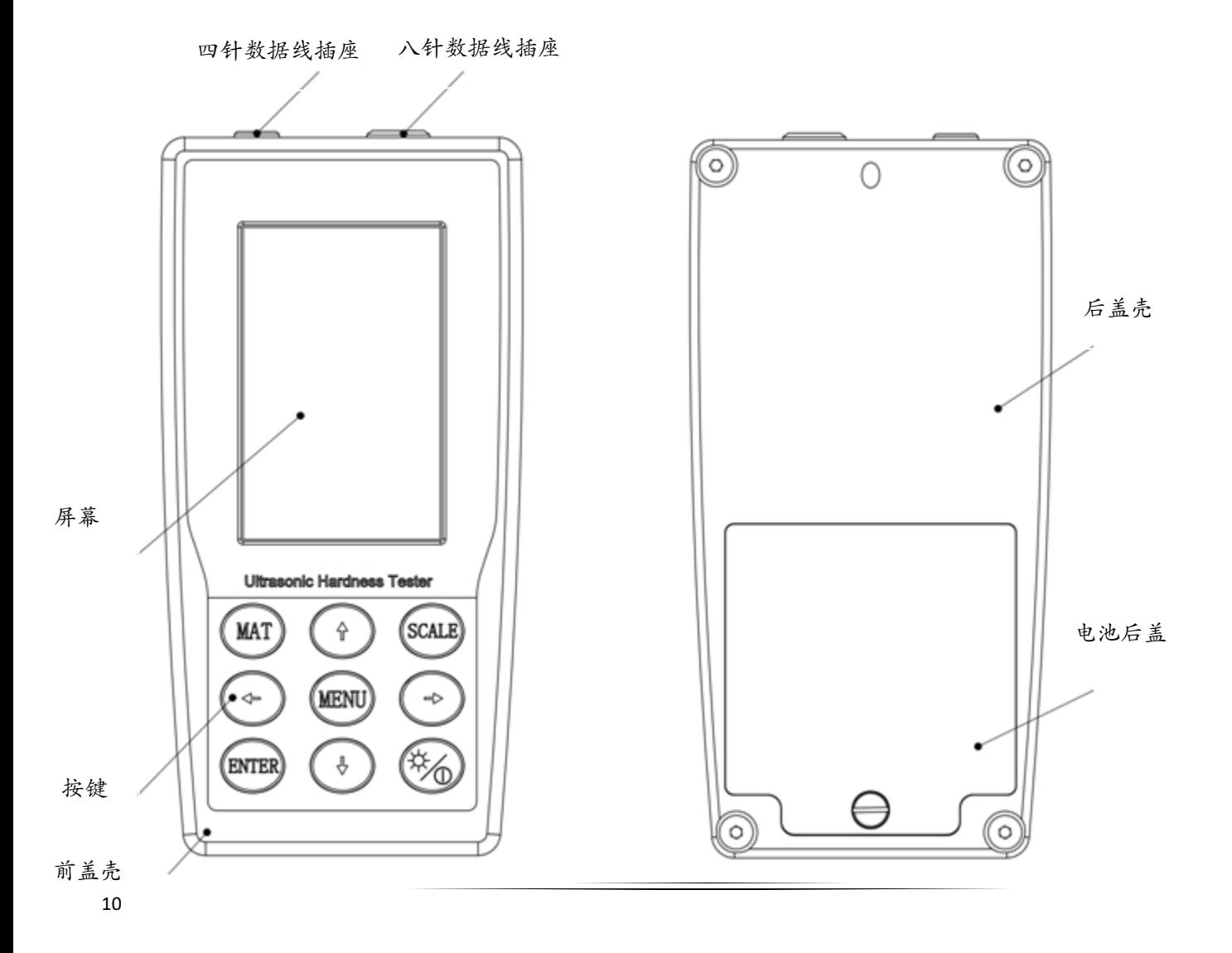

图2-1 主机正面图 2-2 三人背面图

●主机通过一条8针数据线与超声波测头相连接。如图1-1所示

●超声波硬度计测量方法原理:超声接触阻抗法(UCI)。

●超声波硬度计理论计算见公式1:

### $\Delta f = f(E_{eff}, A)$ ; HV =F/A

△f =频率变化 A =压痕面积 Eeff =有效弹性模量 HV =维氏硬度值 F =测试力

公式1

备注:从上述公式可以得出,用UCI方法测量材料硬度,影响硬度的关键因素是压痕面积和材料的弹性 模量。而不同材料的弹性模量不同,因此当超声波硬度计在测量一种新材料前,需要对其进行标定。而 这种标定,可以认为是对有效弹性模量的标定。

### <span id="page-11-0"></span>2.2 超声波探头

### <span id="page-11-1"></span>2.2.1 超声波手动探头结构图

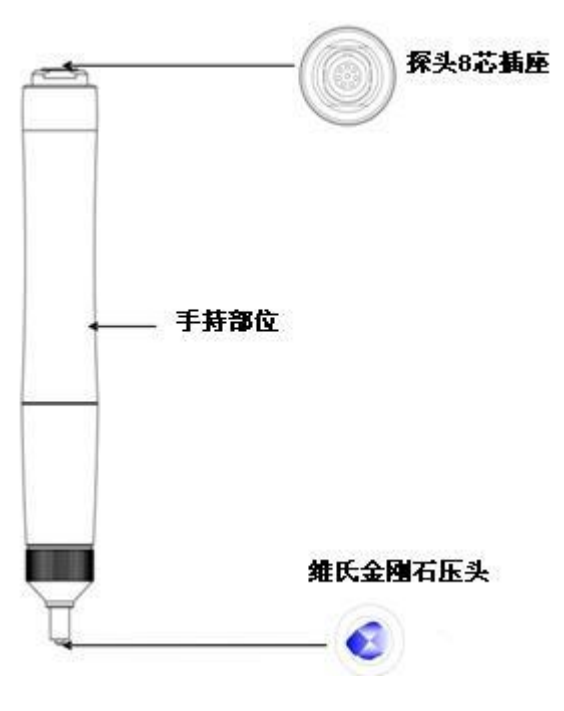

图2-2

<span id="page-11-2"></span>2.2.2 超声波手动探头参数

表 2-2-2

| 探头类型  | $HP-1K$    | $HP-2K$    | $HP-5K$ | $HP-10K$ |
|-------|------------|------------|---------|----------|
| 配置    | 选配         | 标配         | 选配      | 选配       |
| 真实试验力 | <b>10N</b> | <b>20N</b> | 50N     | 98N      |
| 直径    | 22mm       | 22m        | 22mm    | 22mm     |
| 长度    | 154mm      | 154mm      | 154mm   | 154mm    |

### 超声波硬度计

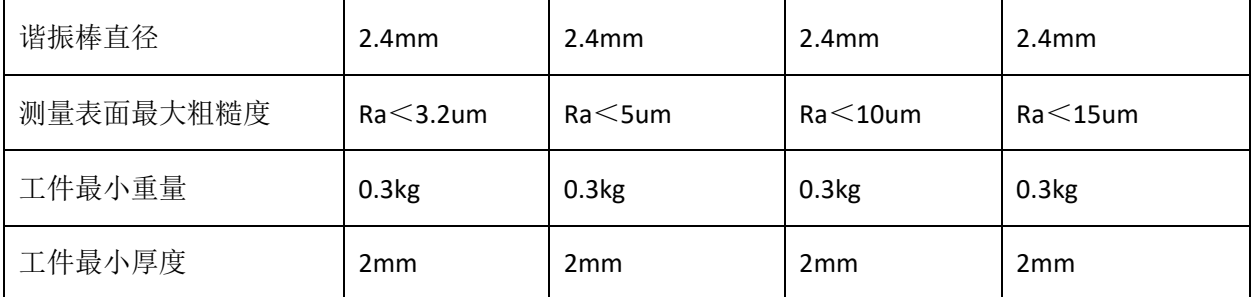

### <span id="page-13-0"></span>2.2.3 超声波电动探头结构图

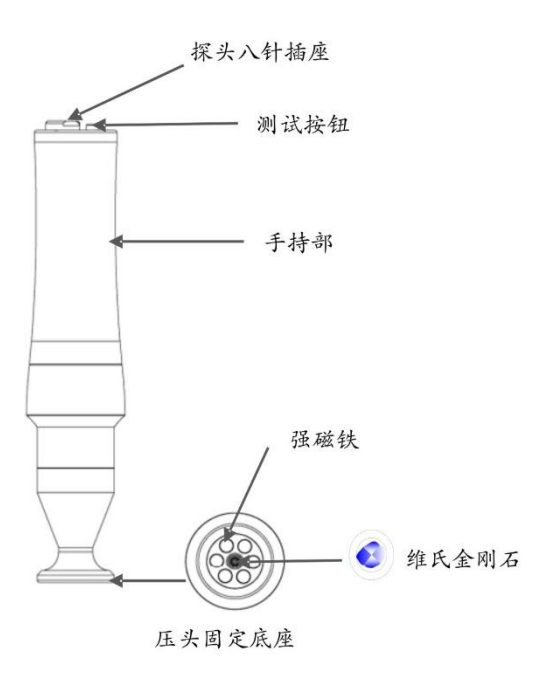

图 2-3-3

### <span id="page-13-1"></span>2.2.4 超声波电动探头参数

表2-2-4

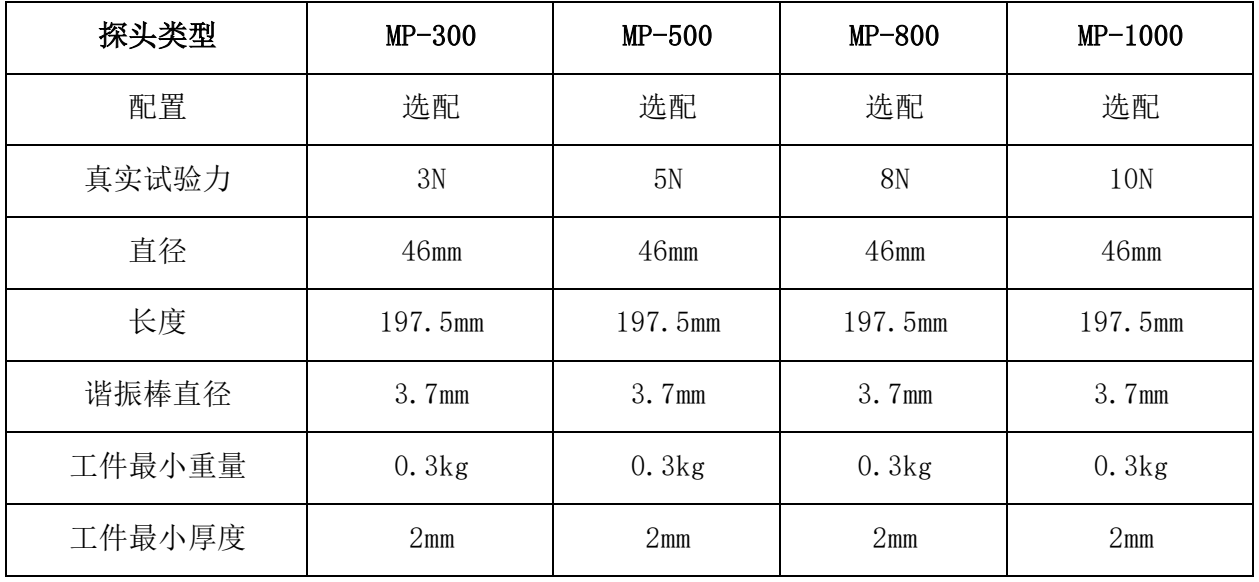

<span id="page-14-0"></span>**2.3** 压头及压痕

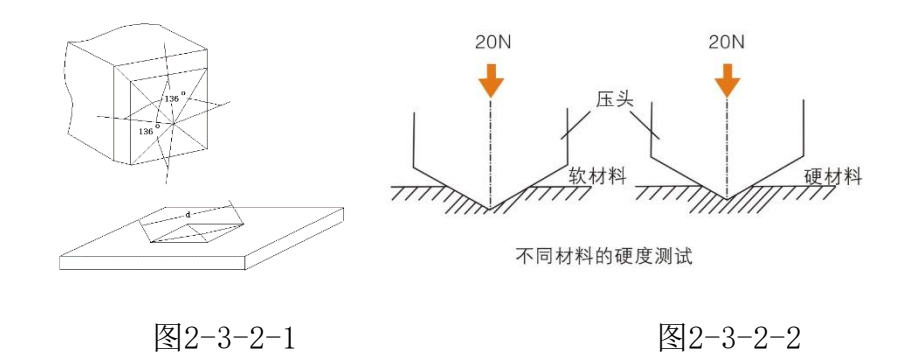

超声波硬度计压头是一个夹角为136°的正四棱锥体维氏金刚石压头,其在试样上的压痕为一个正四棱形; 压在不同硬度的试样上,压痕大小也不一样,此压痕与维氏压痕基本一样,需要高倍显微镜才能观察到。 如图2-3-2-1、2-3-2-2所示.

●超声波硬度计不同测头在试样上的压痕深度h和压痕对角线算术平均值d,随试样硬度值增大而减小, 如表表2-3-2

表2-3-2

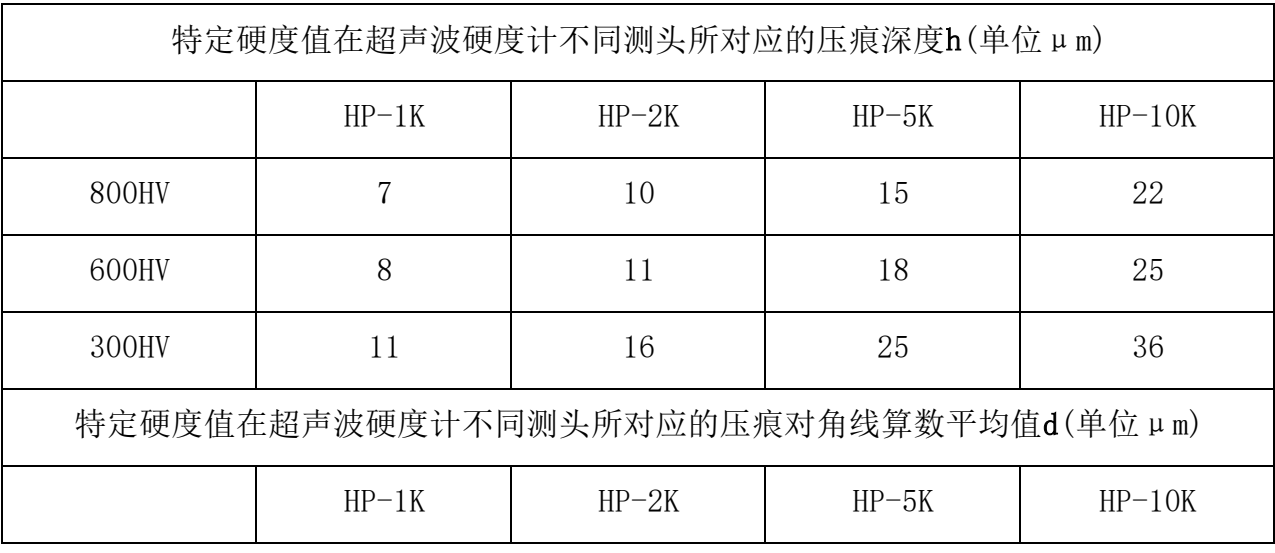

超声波硬度计

| <b>800HV</b> | 48 | 68  | 108 | 152 |
|--------------|----|-----|-----|-----|
| 600HV        | 56 | 79  | 124 | 176 |
| 300HV        | 78 | 111 | 176 | 249 |

### <span id="page-15-0"></span>**2.4** 超声波硬度计测试支架

●为尽可能的减小不同操作员手动测量的操作误差,将超声波硬度计与测试支架搭配使用,能更好的保 证测量数据的精确性。

### ●如您需要对超声波硬度计进行高精度校正,建议购买测试支架辅助进行标定。

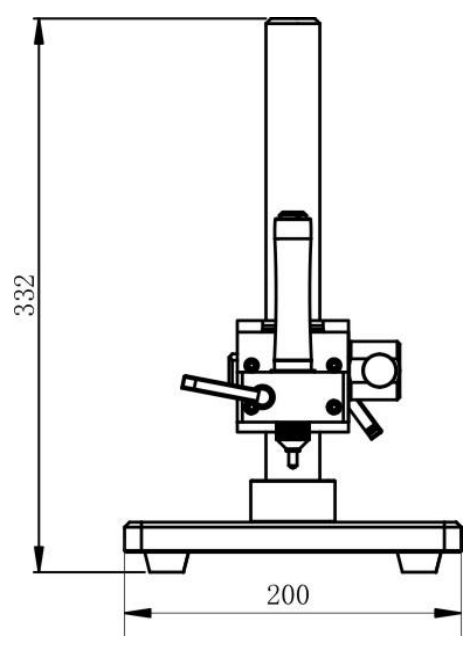

图2.2.3

## <span id="page-15-1"></span>三、技术特性

## <span id="page-15-2"></span>**3.1** 技术参数

●测试范围:

洛氏 HRA: 61~85.6

洛氏 HRB :  $41 \sim 100$ : 洛氏 HRC: 20.3~68; 维式 HV: 80~1599 布氏 HB: 76~618 抗拉强度 Tensile strength: 255~2180N/mm2

- ●测试方向: 支持360°,只要使压头与被测面成90°±5°夹角, 就可以进行测量操作。(注:本说明 书下面出现的压头与被测物体表面"垂直",此垂直的夹角能允许±5°的偏差,即90°± 5°)
- ●硬度值制式: HB/HRC/HV/HRA/HRB/HS/MPA。
- ●电池规格: 电压4.2V, 容量4800mAh可充电锂电池。
- ●充电时间: 本仪器所配电池的理论充电时长8H, 为了延长电池的使用寿命, 每次充电请不低于4H。
- ●续航时间: 电池充满电后, 仪器能正常使用10小时(不开背景灯前提下)。
- ●测量数据列印与导出:可外接便携式打印机打印测量数据或者连接电脑超级终端导出测量数据,详细 操作请查看6.8和6.11部分。
- ●内部存储:可存储1000组X20次测量数据。
- ●测量结果: 可对硬度值分布不均匀的被测工件测多点累计求平均值, 每组数据还可得最大值, 最小 值,转换值。
- ●选配测试支架对成品小工件批量检测速度快、操作简便、测试精度高。
- ●对被测工件表面无损伤 、稳定性好、测试精度高。

### <span id="page-16-0"></span>**1.4** 工作条件

工作温度:  $-10^{\circ}\text{C} \sim 40^{\circ}\text{C}$ ,

存储温度:-20~+60℃,

工作湿度:≤85%,

周围环境无震动,无强磁干扰,无腐蚀性介质及严重粉尘。

### **3.2** 规格与重量

超声波硬度计主机规格:162×81×31mm

测头规格:Φ22×153mm

超声波主机(含电池)与测头(HP-2K)总重:755g 。

### <span id="page-17-0"></span>四、使用

### <span id="page-17-1"></span>**4.1** 使用前的准备和检查

#### <span id="page-17-2"></span>**4.1.1** 试样测试状态应该符合以下要求**:**

●试样的最小厚度

因为超声波硬度计使用的是维氏金刚石压头,所以维氏硬度计的一些计算公式在超声波硬度计上也适 用。

1)、超声波硬度计对较大材料的薄镀层或表面层测量,薄镀层或表面层的厚度必须达到维氏硬度的试样 最小厚度t 。

由维氏硬度的相关公式,可得维氏金刚石压头的压痕深度h的表达式,见公式2

$$
h=0.062\sqrt{\frac{F}{HV}}\tag{4-1-1}
$$

式中h单位mm,负荷F单位N。

试样最小厚度应大于压痕深度的10倍,即

 $t \ge 10h$  (4-

 $1-2)$ 

由(4-1-1)和(4-1-2)两式可得,

最小原度 t≈0.62
$$
\sqrt{\frac{F}{HV}}
$$
 (4-1-3)

式中t单位为mm;F为试验力单位为N。

由 (4-1-3)公式可计算常用的几种探头,在常用的一些硬度值所对应的大工件最小镀层/表面层,如表4- 1-0所示。 表4-1-0

| 特定硬度值在不同测头所对应的最小镀层/表面层厚度 (单位 µm) |         |         |         |          |
|----------------------------------|---------|---------|---------|----------|
|                                  | $HP-1K$ | $HP-2K$ | $HP-5K$ | $HP-10K$ |
| 800HV                            | 69      | 100     | 150     | 220      |
| 600HV                            | 79      | 110     | 180     | 250      |
| 300HV                            | 112     | 160     | 250     | 350      |

维氏硬度计试样最小厚度,检测力和硬度关系图,如图4-7所示

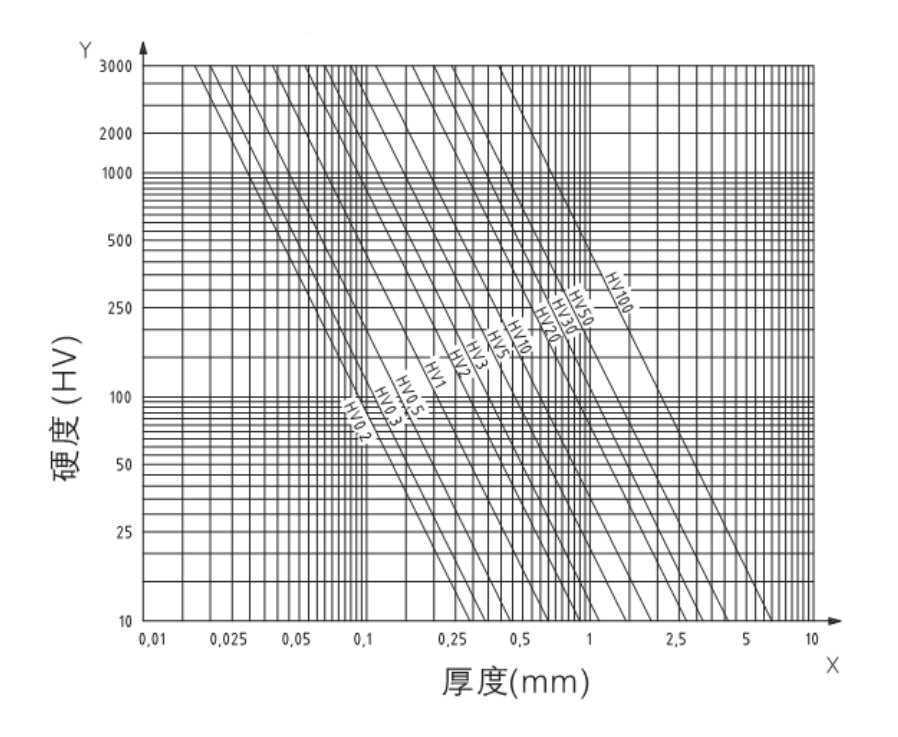

图4-7 试样最小厚度、检测力和硬度关系图(HV0.2~HV100)

## 注:由于超声波的测试原理,试样必须要与超声波探测头共振,才能准确测得试样的硬度值,其最小厚 度必须满足维氏硬度计要求的试样最小厚度。

2)、样品厚度小于15mm时,应使用合适的方法抑制。可以将试样粘在大质量金属块上,但是建议有至少

 $2$ ~3mm的厚度,长×宽:5×5mm以上。

●试样被测面最大粗糙度

试验力选择(也就是测头的选择)与材料的表面粗糙度有关。光滑、均一的表面可以用小负荷,粗糙表 面的负荷则应尽量增大。表面杂质必须去除,无油无尘,并且粗糙度不能超过压痕深度的30 %(Ra≤ 0.3×h),不同测头对式样表面的粗糙度要求如表4-1-1所示。

 $\pm4-1-1$ 

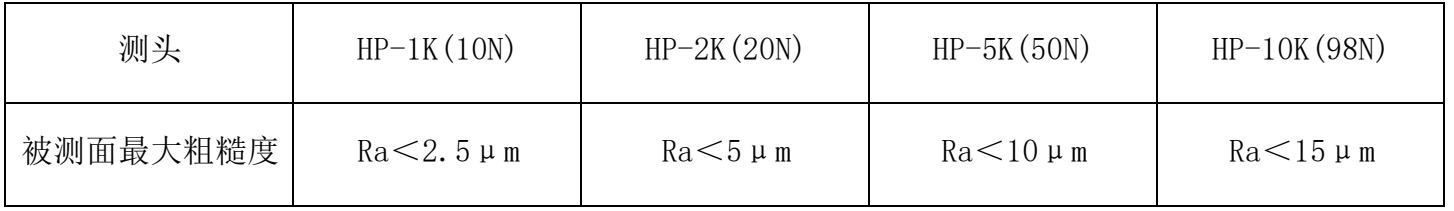

●超声波硬度计对试样的重量要求及测试方法如表4-1-2所示.

表4-1-2

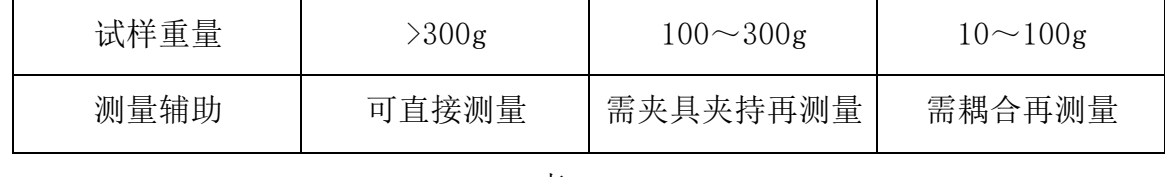

表

●带曲面试样的凹平和凸面都可以进行测量,需要与曲率半径相配的探头和探头附件来保证垂直。

●当试样为大面积板材,长杆,弯曲件时,即使重量,厚度都很大,还是会引起试样变形失稳,导致测试值不 准,所有要在测试点背面加固或支撑;对于一定孔径的深孔,凹槽可以换上深孔测头保护帽,便于测 量。测试辅助配件如图4-1-1所示。

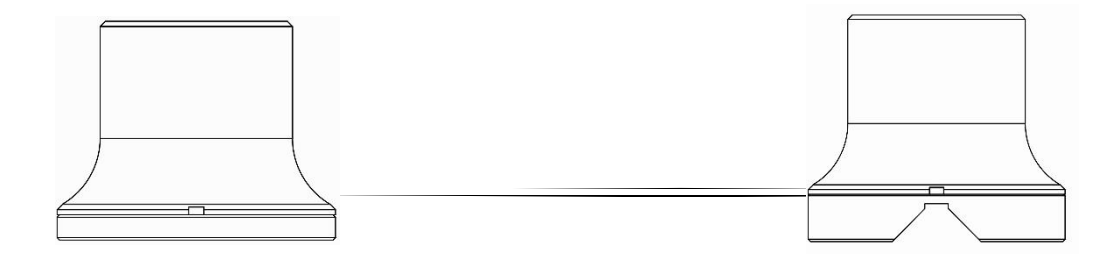

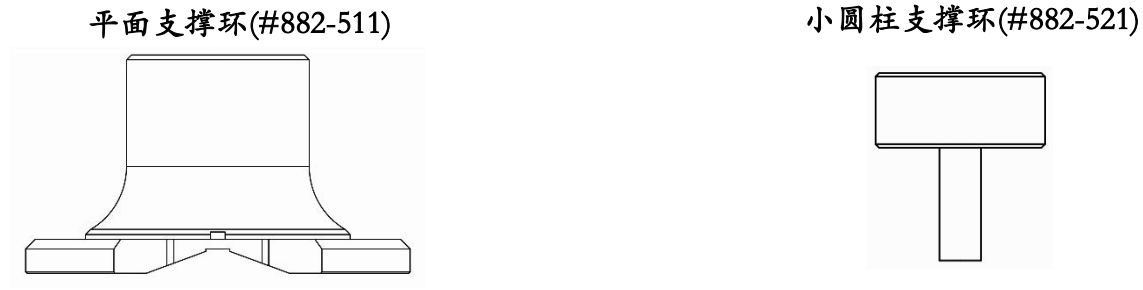

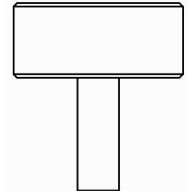

大圆柱支撑环(#882-531)  $\boxtimes 4^{-1}$ -1 深孔探头保护帽(#882-721)

#### 4.1.2仪器的系统设置

具体设置方法见6.6

4.1.3仪器测试设置

具体设置方法见6.5

### <span id="page-20-0"></span>**4.2** 测量

#### <span id="page-20-1"></span>**4.2.1** 测试前仪器准备

服务寻求帮助。

- 将8针数据线(90度公头)与测头的8针母座相连接,要注意插头或插座上凹槽与凸槽对齐后再轻轻插进 去,听到"咔"一声表示已经插到位,如图4-2-1-1;同样将8针数据线的(180度公头)与超声波硬度计 主机的8针母座相连图4-2-1-2。(请务必确认插口一一对应,切勿使用蛮力,以免造成接口损坏)
- ⚫ 打开仪器右侧电源开关,若没反应,请使用充电器给主机充满电再开机; 本仪器支持电动探头测试及 手动探头测试,在测试前请首先设置选择好探头类型(详细设置步骤见 6.5)。
	- 1) 正常开机后,若连接的是手动探头,检查状态栏第二行右边的数字 F(如图 4-2-2-2 中的 F:20N) 是数字表明主机已连接上 20N 的手动探头。
	- 2) 若连接的是电动探头,请按照电动探头的规格选择探头类型(电动探头在主界面不直接显示规 格,若选型不对将导致测量数据不准确现象)对应显示 F(A):3N,5N,10N。 注: 如果显示"F:ERR"并且在闪动,表明主机检测不到测头,请检查主机是否与测头已正常连接上, 测头数据线是否连接稳固,主机电池剩余量显示是否高于一格。确认无误后若无法解决,请联系售后
- □ 以上设置好后, 在主界面按【SCALE】键选择测量标尺;

在使用机器进行试样测试前,请务必使用超声波硬度计专用的标准块对仪器进行检验,看是否工作正 常。测量方法请参照 4.2.2

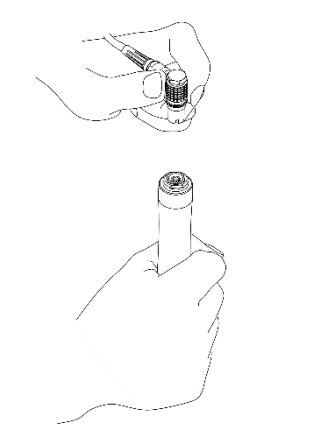

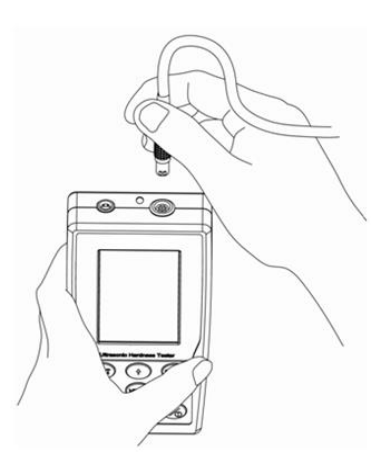

图4-2-1-1 图4-2-1-2

#### <span id="page-21-0"></span>**4.2.2** 测量手法

如图4-2-2-1所示,双手握住测头中间位置,保持测头与被测物表面垂直,匀速垂直向下施加试验力,直 到测头保护帽顶住被测物表面(注: 测头接触到被测物表面时单位图标上方会出现压头 向下压的图 标,表示在测量中)保持两秒,主机会发出"嘀"一声,此时测量结果会显示在测试显示区域中(刚开 机测量时第1,2次测量会有测不出值的情况,这属于正常现象,机器处于耦合过程),并会存显到左下方 的列表中,此时按一下ETR键可对刚刚测量的一个数据进行删除。若两次测量间隔时间太短, 仪器会提示 "嘀""嘀"连声响,请确保两次测量间间隔1S。当完成设定的测试次数后显示测试结果信息如(图4- 2-2-2),完成测试,结果保存在存储设置→显示结果中(Sxxxx表示在第xxxx组,如图4-2-2-2中S0025 表示这组测试保存在第25组).

超声波硬度计

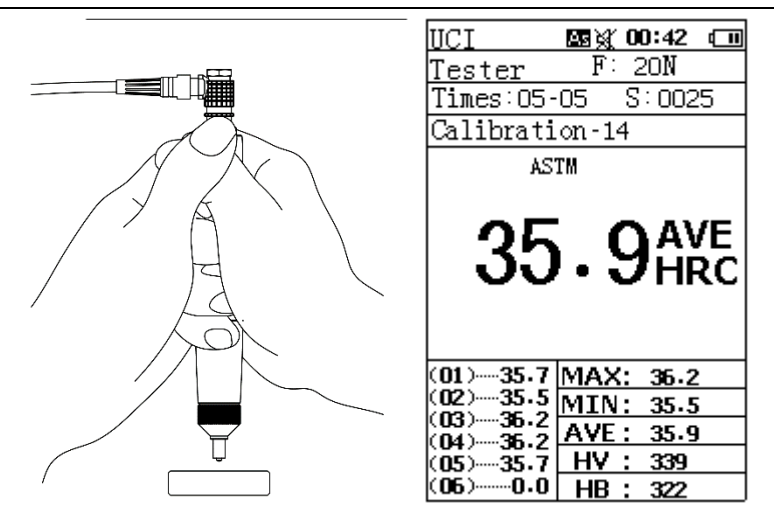

图4-2-2-1 图4-2-2-2

注:以上为手动探头测量手法。使用电动探头测量时,把电动探头垂直置于试样表面,按下探头顶端红 色按键即可自动测量,待显示结果后更换测试点,完成测量(测量前注意探头的选型),电动测头刚开机 的前两次测量也会有测量超时的情况,属于正常的耦合现象。

#### <span id="page-22-0"></span>**4.2.3** 读取测量值

用多个有效试验点的平均值作为一个测量试验数据。

#### <span id="page-22-1"></span>**4.2.4** 查看或者打印测量数据

具体设置方法详见6.7和6.8

#### <span id="page-22-2"></span>**4.2.5** 试验结果表示方法

本仪器内置有HB/HRC/HV/HRA/HRB/HS/MPA七个标尺, 它们之间数值可平行转换。测试结果表示: 在硬度 符号前的数值表示硬度值,在硬度符号后的数值表示试验力为几kgf的测头,数值后再加(UCI)表示是超 声波硬度计测试,如700HV2(UCI),表示使用超声波硬度计及2kgf试验力的测头在维氏标尺测得试样硬 度值为700.

### <span id="page-22-3"></span>五、特别提示

#### 超声波硬度计

●更换其他测头前,请一定要先关闭主机电源再插拔测头。.

●测量前请先按【ETR】 键,再把测头垂直压向被测试样表面。1.7版本以上可直接测量,按ETR键会删 除掉前一次测量的数据从新开始测量。

●长时间不使用时,请把电源开关拨到关闭位置,再次使用前请充满电。

●测头与连接数据线或者主机与连接数据线相连接时,请要按照4.2.1的步骤操作,一定要凸槽与凹槽对齐 才能插进去,以免连接数据线插头内针插歪损坏。

●由于试样不同区域的硬度会有差别,测试时最好保证在1平方英寸以内,压痕间距离在保证1毫米以 上,越小越能保证测试的准确性。

●对于测量的时候,操作方法的正确与否会直接影响测量结果的精准。正确的方法是,测量的时候要用 双手去固定测头,施加压力的方向要与被测物测量面垂直,确保施加压力保持的时候手不要抖动和摇 晃,以免影响到压力的变化,测量完毕一次,应该垂直提起测头以免测头刮花被测物和磨损测头。

●试样温度也可能影响超声波硬度计测量的结果,测量较高温度的试样,请把试样放置于测试环境(或室 温)中30min,再进行测量。

<span id="page-24-0"></span>六、操作详解

### <span id="page-24-1"></span>**6.1** 开机

往上拨动仪器右侧电源开关键开机,仪器显示如图6-1所示:

●开机界面显示本超声波硬度计的系列号(SN):

●本机器SN需与保修卡的SN一致,

才能享受主机保修期内免费保修的待遇。

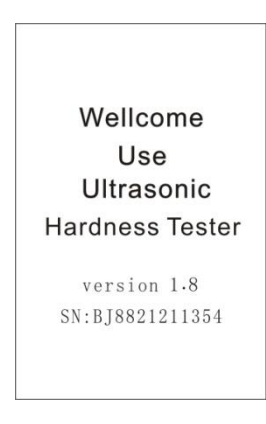

图6-1

### <span id="page-24-2"></span>**6.2** 关机

在任何显示状态下都可下拨电源开关键关机。

<span id="page-24-4"></span><span id="page-24-3"></span>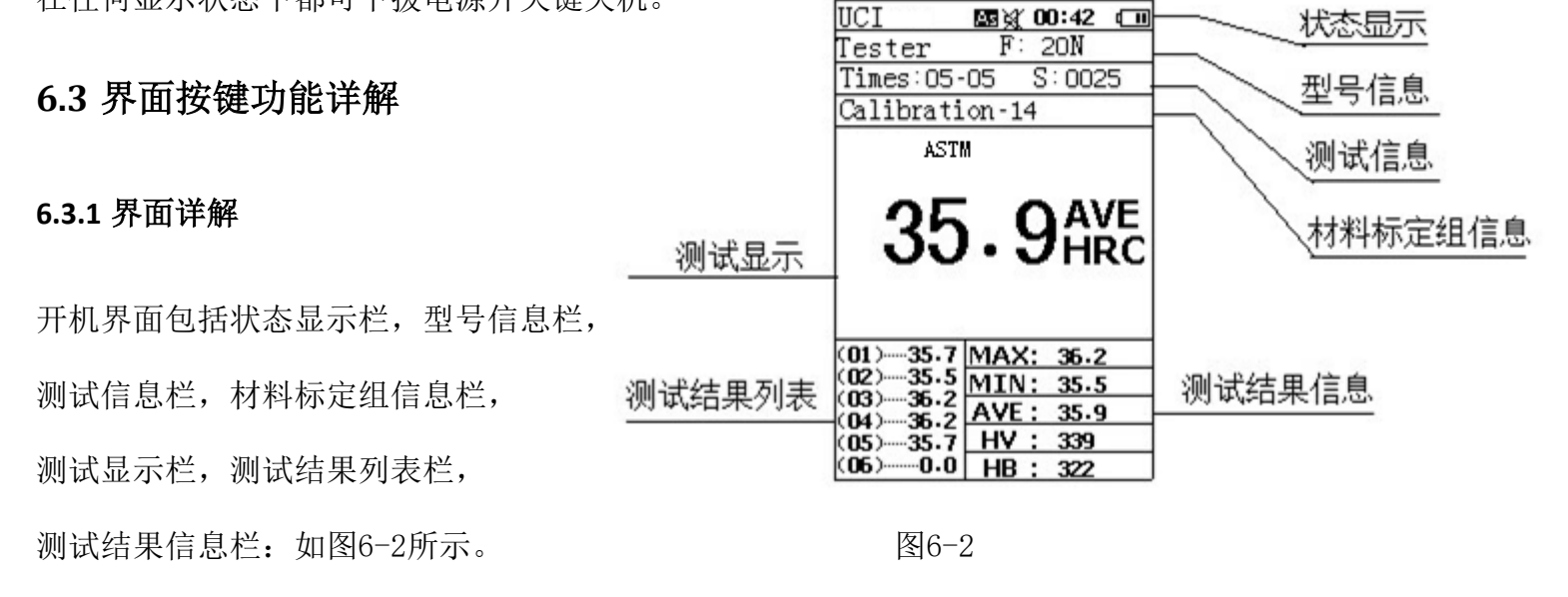

●状态显示——从左往右: 自动保存开/关显示,按键蜂鸣器开/关显示, 系统时间, 电池电量信 息。

- ●型号信息——测头类型F:20N表示其试验力20N;未接入探头或不能读取探头信息将闪烁显示  $"F:ERR"$
- ●测试信息——Times:05-05表示这组测量需测5次才能计算平均值,S:0025表示测量数据储存在存储 设置→显示结果中第25组。
- ●材料标定组信息——Calibration-14表示现在测量是调用仪器校准数据的第14组, 总共20组校正数 据。

●测试显示——在每测量完一次的硬度值显示,以及最后的平均值显示。测试过程中,显示区底部显 示测试状态如: "Loading"、"Unloading"、"ready"等; 若出现"TIME OUT"表示测量超时(以 上测试状态在使用电动探头时显示,手动探头不显示测试状态);显示区顶部显示当前转换标准,如 ASTM。

- ●测试结果列表——当前测试组测量数据的列表显示。
- ●测试结果信息——MAX表示该组测量最大值,MIN表示该组测量最小值,AVE表示该组测量的平均值, 在图6-3中,HV, HB表示在HRC标尺下测量结束后的转换值。

#### <span id="page-25-0"></span>**6.3.2** 按键功能详解

- ●【MAT】——在校正设置界面时起校正测量开始用;在校正选择界面起选择作用;在主界面作为进入 校正选择界面的快捷键;在打印部分界面,作为打印当前选中数据组的确定键。
- ●【SCALE】——此键在主界面是选择测量标尺用;在每一次的测试显示结果后,按该键可实现硬度值 转换功能;显示结果界面可定位测量数据;删除部分/打印部分界面,可删除/打印勾选的数据组;校正 界面输入数据,快慢倍率的选取。校正选择界面下删除当前反白显示的一条校正数据,校正组数据 查看界面下可进入校正组名称修改状态。

●【MENU】——此键在主界面作进入系统菜单键用;在校正界面是作退出校正状态用;在其他界面都 做返回上次菜单和退出当前界面键用。

●【ETR】 ——在测量过程中按下该键可取消该组已经测量得出的数据并可从新在该组上测量,若已经 完成预设测试次数时不可取消;在其他界面作选择确定键用。

- ●【↑】——此键作上位移用,数值编辑界面下作递增用,如密码输入界面。
- ●【↓】 ——此键作下位移用, 数值编辑界面下作递减用, 如密码输入界面。
- ●【→】 ——此键作右移位用;显示结果界面可作下翻页面用,日期设置编辑作递增用 ,
- ●【←】——此键作左移位用;显示结果界面可作上翻页面用,日期设置编辑作递减用
- ——此键做休眠、背光开启关闭用。 长按休眠/唤醒休眠(此操作只是进入休眠状态,若想节 省功耗,可通过电源开关键将机器彻底断电),轻触开/关背光。

<span id="page-27-0"></span>**6.4** 菜单结构图

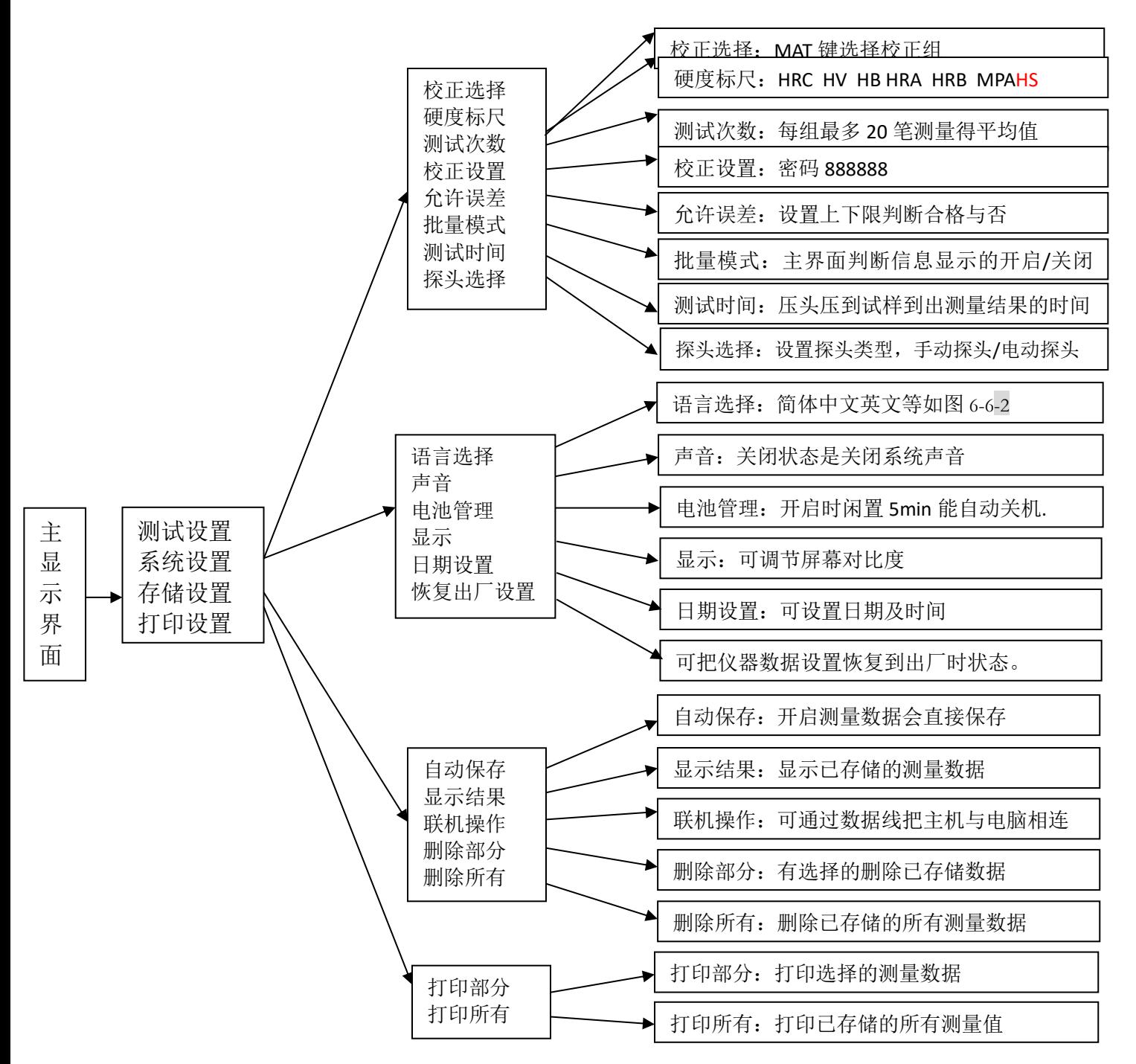

### <span id="page-28-0"></span>**6.5** 测试设置

按【MENU】键进设置界面,按【ETR】 键进入测试设置界面

测试设置子菜单目录下共有八个选项,包括:1. 校正选择 2.硬度标尺 3.测试次数 4.校正设置 5.允许误差 6.批量模 式 7.测试时间 8.探头选择

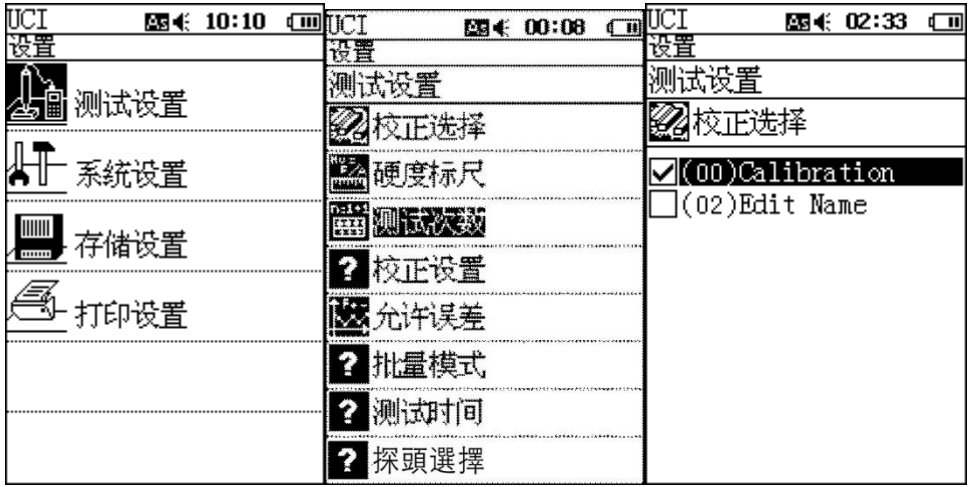

图6-5-1 图6-5-2 图6-5-3

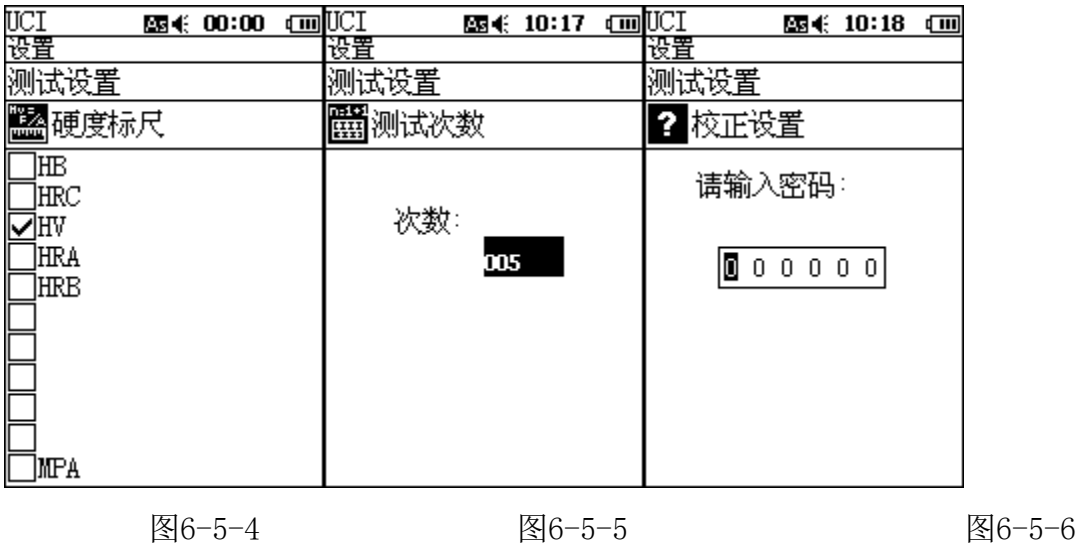

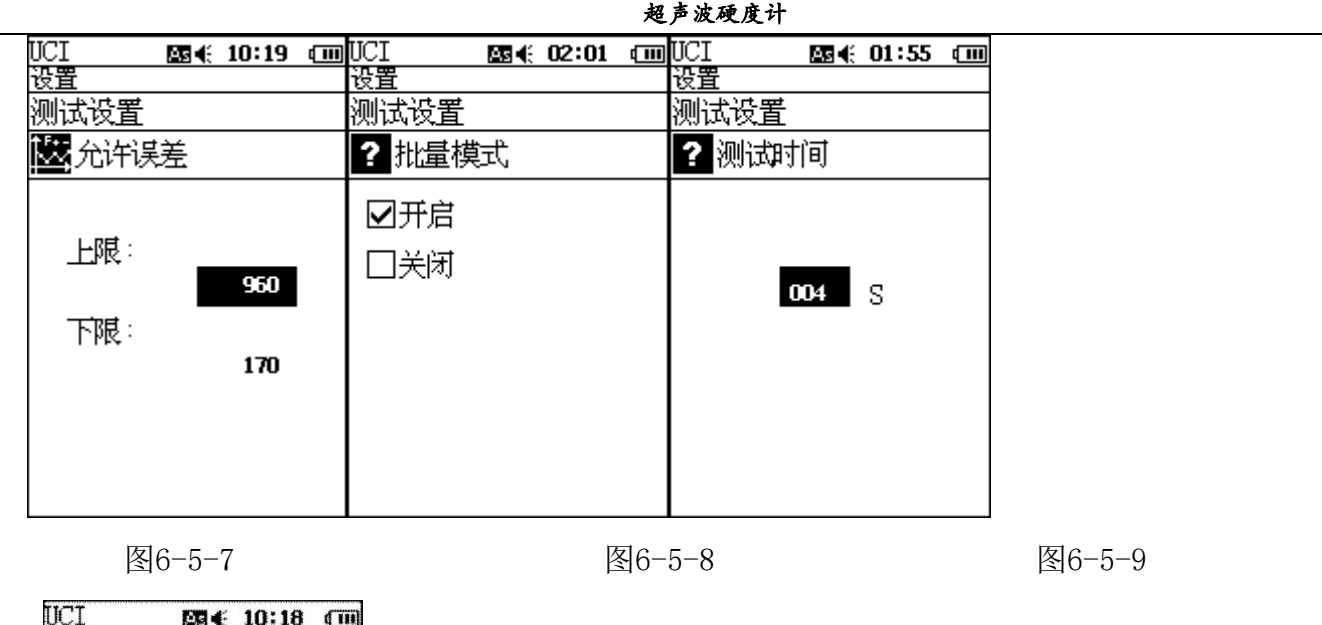

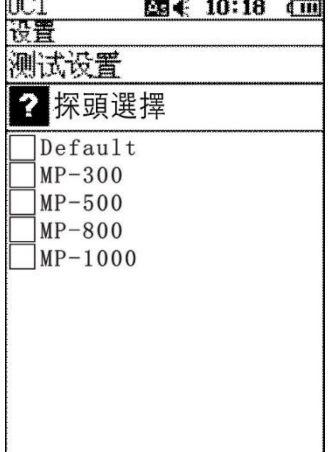

图6-5-10

#### 6.5.1校正组选择设置

在图6-5-2界面下, 选择校正选择选项按【ETR】进入界面, 在里面校正组按【↑】【↓】 键进行条目 切换, 按下【MAT】键确定选择当前反显的条目;按【ETR】键可以查看反显条目的具体信息。其中名 称为"Calibration"的校正组为系统默认的校正组。如图6-5-3所示。

注: 1.测试试样前请选择与被测试样材质相同/相近的校正数据组。

2.在主界面按【MAT】键可快速进入图6-5-3界面。

3.删除校正数据。在图6-5-3界面光标停留位置按【SCALE】键可删除当前反白显示的条目, (00)组不可删除。

4.修改当前条目名称。在图6-5-3界面光标停留位置按【ETR】键进入查看当前条目具体信息界

#### 超声波硬度计

面,按【SCALE】键会弹出虚拟小键盘,虚拟小键盘通过【MAT】键切换大小写,【←】【→】【↑】 【↓】键切换键盘选中位,【ETR】键确认输入位,编辑好名称后按【MENU】键退出完成当前条目名称 编辑。

#### 6.5.2硬度标尺选择

在图6-5-4中,按【↑】【↓】键选择硬度标尺,亦可在主界面按【SCALE】键可选择合适的硬度标尺。

#### 6.5.3平均次数设置

在测试次数栏通过【←】【→】键增减测试次数如图6-5-5所示。使用本仪器最大可以设置20个测试数 据为一个分组。测试时当达到测试次数时, 仪器会自动计算平均值, 最大值, 最小值, 并保存结果和 测试结果的一些具体信息,可在结果显示列表下查看。

#### 6.5.4允许误差设置

在允许误差中按【↑】【↓】 键选择上/下限,再按【←】【→】键调整上/下限值如图6-5-7所示, 当测量值不在此上下限范围内时,在主界面会显示不合格信息,此功能在里氏硬度计中使用,在本仪 器中不起作用。超声波硬度计判断当前笔测量值是否合格,在校正设置的补偿中设置,如校正部分中 的图6-9-3, Up, Down分别为上下限设置, 设置详解请看6.9仪器校正部分。

#### 6.5.5批量测试模式设置

在图6-5-8 中, 按【↑】【↓】键选择 批量测试的开启或关闭, 开启状态, 每进行一次测量, 仪器会 根据当前选择的校正数据中设置的上下限值对结果进行判断,符合要求提示:PASS,不符合要求提示: NG。

#### 6.5.6测试时间设置

在图6-5-9中, 通过【←】【→】键增减测试时间。测试时间数值越小, 测试越快, 一般5kgf, 10kgf的测头,因其试验力较大,用户需用较大的力量把测头压向试样,容易产生抖动,影响测试精 度,其测试时间应稍微增大,待测头压到被测物表面充分偶合。默认使用2S;

6.5.7 探头选择设置

在图6-5-10中,按【↑】【↓】键选择探头类型,按【ETR】或【MENU】可返回上层界面。

其中"Default"表示使用手动探头类型,可支持任意类型的手动探头,连接上手动探头之后在主界 面直接显示其探头规格。

#### 超声波硬度计

"MP-300/500/800/100"分别表示规格为:3N/5N/8N/10N的电动探头。电动探头在主界面不会直接读 取探头规格,此时需按照探头的规格手动进行选择。

注:测试前请按探头型号规格设置探头类型,尤其是电动探头。

### <span id="page-31-0"></span>**6.6** 系统设置

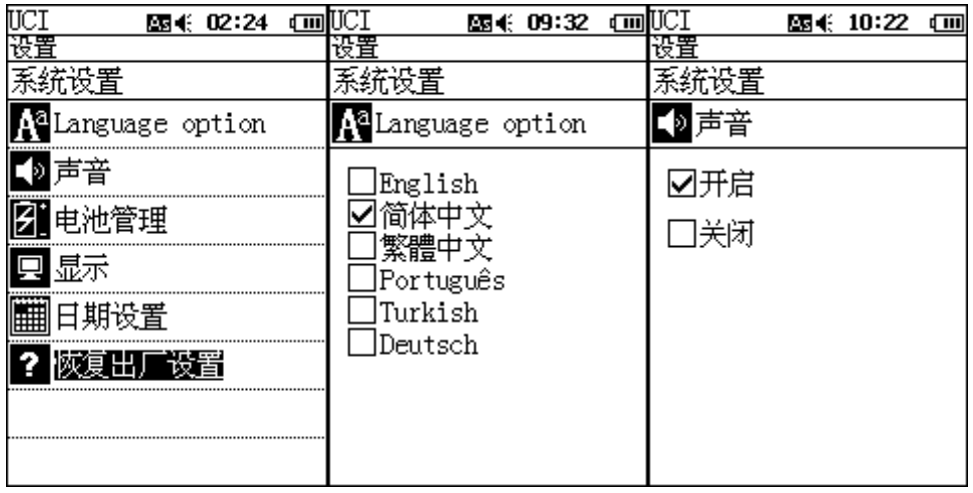

图6-6-1 图6-6-2 图6-6-3

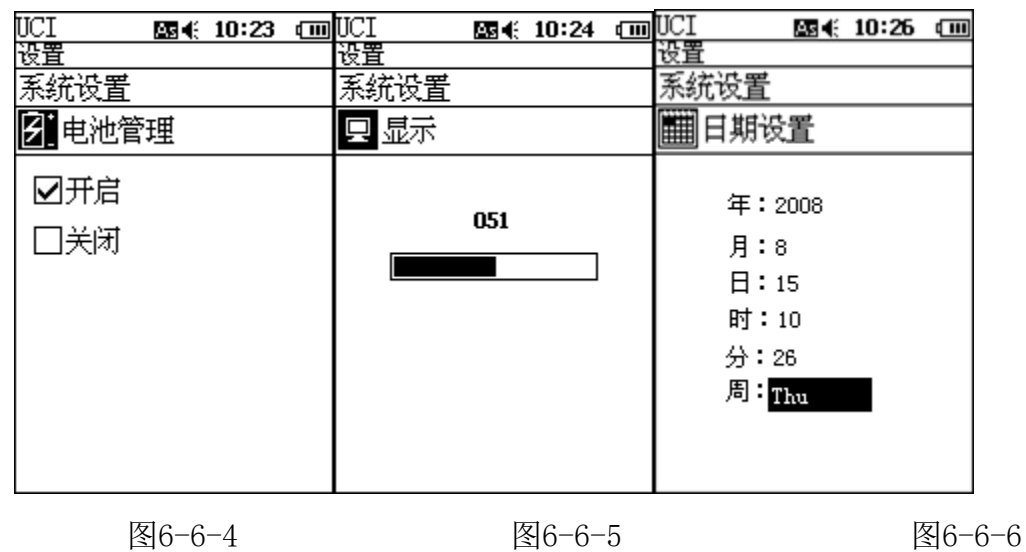

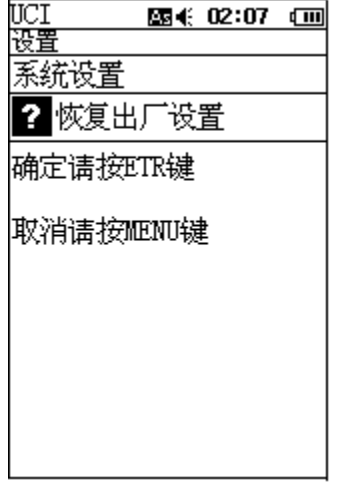

图6-6-7

#### 6.6.1语言设置

通过 【↑】【↓】选择中文语言或者其他语言(英语、简体中文、繁体中文、土耳其语、西班牙语、 德语)如图6-6-2。按【ETR】或【MENU】可返回上层界面

#### 6.6.2声音设置

声音——通过【↑】【↓】键开启或者关闭系统声音如图6-6-3 。关闭状态则按键或其他操作均无 声音。

#### 6.6.3电池管理设置

电池管理——通过【↑】【↓】键开启或者关闭此功能,开启状态下5min内没有任何操作下会自动 关机(充电时也会出现同样的动作,这是正常现象,这种状态也还能正常充电。)若设置为关闭状态, 仪器会一直保持待机状态(90S后当中没有任何操作会自动关闭背光),直到电量耗尽,需手动关闭, 此模式适合在外接电源长时间连续测试时。见图6-6-4。

#### 6.6.4显示设置

显示——通过【←】【→】键调整屏幕对比度,在当前测量界面亦可,如图6-6-5;

#### 6.6.5日期设置

日期设置——按【↑】【↓】键切换选项,按【←】键减少输入,按【→】增加输入,输入完成后 按【ETR】可保存设置。如图6-6-6。

#### 6.6.6恢复出厂设置

恢复出厂设置——输入密码888888, 进入如图6-6-7界面, 根据提示按【ETR】键可以恢复出厂设

置;若不恢复出厂设置可按【MENU】键。

恢复出厂设置功能会把校正数据,测试设置,系统设置,测试结果全部清空,不是遇到特殊情况,请 慎用此功能。

### <span id="page-33-0"></span>**6.7** 存储设置

这部分是对测量数据结果的存储、显示与处理。存储设置包括: 1.自动保存, 2. 显示结果, 3. 联机操 作,4.删除部分,5.删除所有。

按【↑】【↓】键可以切换,按【ETR】键可进入子菜单,按【MENU】键可退出。

| 函€ 10:26  {III]UC] | 團€ 10:27 ㎝Ⅳ | ⊠sn≰ 10:29<br>₫m                          |
|--------------------|-------------|-------------------------------------------|
|                    | 没音          | 没者                                        |
| 没置                 |             | 潘设置                                       |
|                    | 目动保         | \显示结果                                     |
| 显示结果               | ☑开启         | $(0006)$ ---128HV                         |
| 联机操作               | 咲闭          | $205 \times 10$<br>ronoz y<br>定位到:        |
| ▌删除部份              |             | П<br>0<br>0.                              |
| 删除所有               |             | $(0013)$ --- 587HV<br>$(0014)$ ---- 148HV |
|                    |             | $(0015)$ ---090HV                         |
|                    |             | $(0016)$ $-144$ HV                        |
|                    |             | $(0017)$ ---206HV<br>$(0018)$ --217HV     |

图6-7-1 图6-7-2 图6-7-3

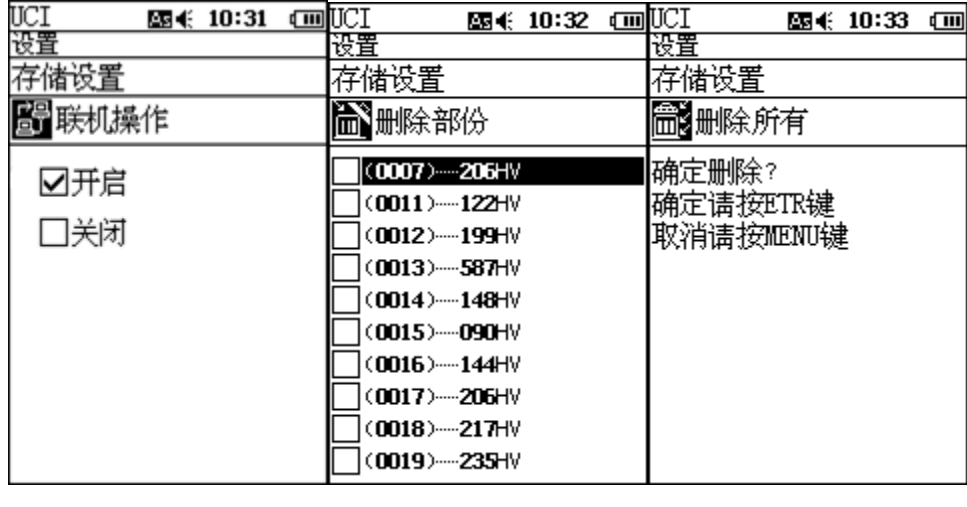

图6-7-4 图6-7-5 图6-7-6

#### 6.7.1自动保存设置

自动保存——通过【↑】【↓】键开启或者关闭;开启状态下,在测量完成后,测试结果会自动保存在显示结果 中;不开启则不保存,下一次的测量值将覆盖原来的值。如图6-7-2 。

#### 6.7.2显示结果

显示结果——对于已储存的测量数据,在【显示结果】界面下可以通过以下方式查看数据结果,如图6-7-3。在 光标停留位置按下【ETR】键可进一步查看详细内容。

- 1. 在查看详细内容界面,按【↑】【↓】键可以查看下一条的详细信息;
- 2. 在【显示结果】界面下,按【←】【→】键可以实现翻页查看,例如,当前显示0021-0030,按【→】键会 显示0030-0039
- 3. 在【显示结果】界面下,按【SCALE】键定位选择来查看;如图6-7-3,此时可按【←】【→】【↑】【↓】 编辑输入,输入完成后按【ETR】键系统会定位到指定条目数据并反白显示。 注:若定位在本仪器不存在的数据组,定位后将停留在原来的界面上。

#### 6.7.3联机操作

联机操作——可以实现把当前测量的一组数据通过串口发送到电脑端, 见图6-7-4 , 当开启时, 若使 用手动测头10N,测量值为200HV,系统会通过串口发送数据200HV HUCI10N给电脑端,其中200HV为数据结 果,H代表手动测头(电动测头为M),UCI代表超声波硬度计,10N代表使用的测头力值。电脑端设置请 阅读6.11。

#### 6.7.4删除部分操作

●删除部分——测量数据结果删除页面如图6-7-5;在该界面下按按【←】【→】键可翻页,按【↑】 【↓】 键切换数据反白显示条目,按【ETR】键进行勾选,再按【SCALE】键可以把选中的该组数据删 除,删除前会有提示框提示是否删除。

注:删除数据组后不改变剩余数据组的储存序号。

#### 6.7.5删除所有操作

删除所有——测量数据结果删除页面如图6-7-6,按【ETR】确定删除全部,按【MENU】键取消删除并 返回上层界面。

注:全部删除需要较长时间,请耐心等待,删除过程中切勿强行关机,否则可能导致数据混乱或其他不 可预知的后果,由此造成的错误可通过恢复出厂设置重置) 。

### <span id="page-35-0"></span>**6.8** 打印设置

通过RS232数据线(附件箱内)把主机(四针数据插座)与微型串口打印机(选购)相连接,可将测量 数据通过外接打印机实现数据打印,亦可连接电脑串口打印到电脑端。

#### 6.8.1打印部分

在该界面下按按【←】【→】键可翻页,按【↑】【↓】 键切换数据组,按【ETR】键进行勾选,按 【SCALE】键可以打印已选中的数据组。如图6-8-2;

#### 6.8.2打印所有

如您想打印所有, 按【ETR】键进入【打印所有界面】如图6-8-3,选择"发送"按【ETR】键确定即可 打印所有数据。不打印可选择"取消"或直接按【MENU】键返回上层。

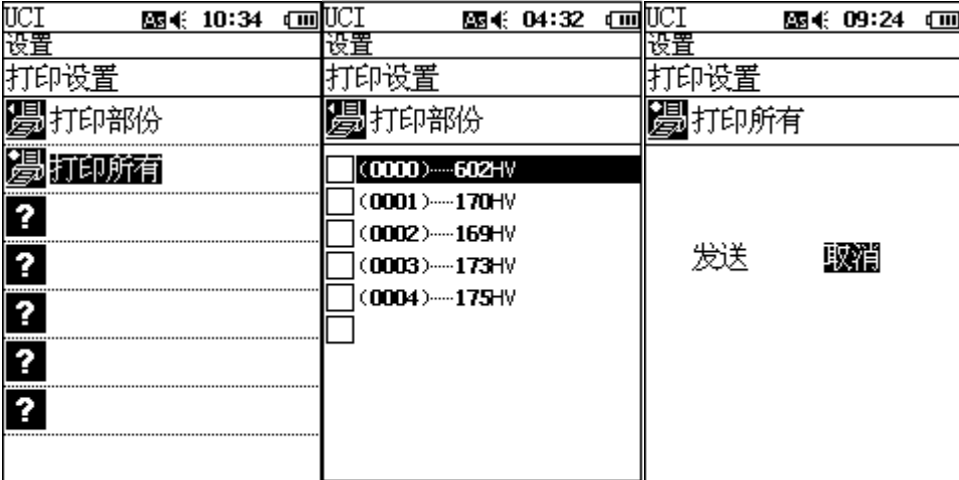

图6-8-1图6-8-2 图6-8-3

### <span id="page-35-1"></span>**6.9** 仪器校准与标定

#### 6.9.1仪器需要进行校准的原因:

- ●如果在参考硬度试块上进行的硬度计验证的结果与参考硬度试块的标称值相差很大;例如(试块的 标称硬度为60HRC,而验证结果为63HRC)。
- 在长期搁置之后(超过 3 个月)。
- ●在高强度使用之后(对于超声波测头,超过 20 万次测量)。
- ●如果工作条件(温度、湿度等)发生了显著变化。

### 6.9.2校正前准备

用户自己对硬度计进行校准,需要具有同一标尺的高硬度值和低硬度值的两块参考硬度试块。

对于使用整个'C'洛氏硬度标尺范围上的校准,需要硬度值为(30+5)HRC和(60+3)HRC的两块参考硬度试 块。

如果不使用整个'C' 洛氏硬度范围,而仅使用20--40 HRC 的范围,应使用硬度值为(30±5)HRC和 (45±5)HRC的两块参考硬度试块进行校准。

★对于使用维氏硬度块校正也是同样的原理。

注:特殊情况也可以只使用一块标准块校正。

6.9.2校准操作示例:

### 1)两块(高低硬度值)标准块校正(单块标准块校正请参照2)

进入校正设置,密码输入框如图6-9-1,(密码为888888,通过【↑】【↓】键更改数值大小,通过 【←】【→】键移位),再按【ETR】键可直接进入校正界面,如图6-9-2,按【↑】【↓】键可切换校正 数据的存储位置,Calibration-00为系统 默认自带校正数据,在校正界面已隐藏,用户需增加校正数据 可从01组开始。

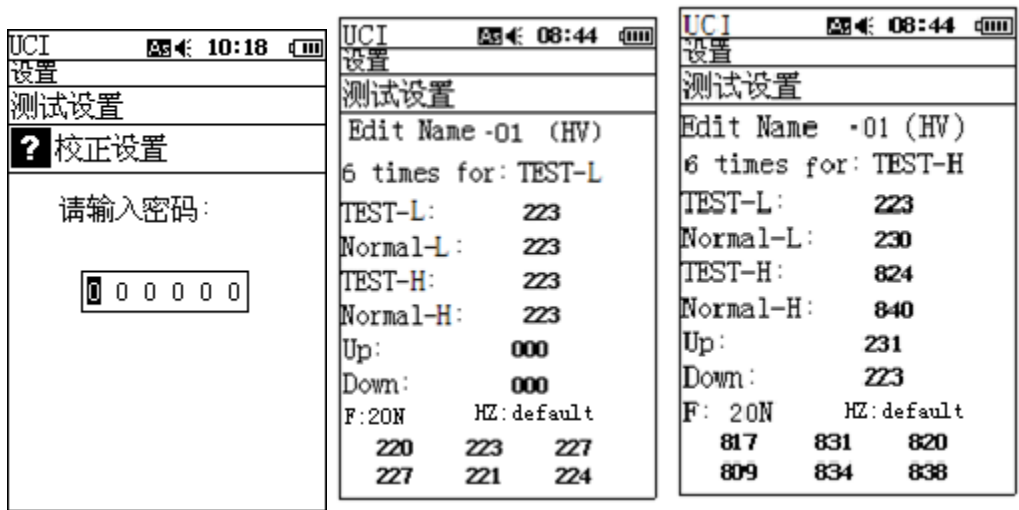

图6-9-1 图6-9-2 图6-9-3

以 Edit Name-01组校正为例:

数据组校正: 按【MAT】键进入测量状态, 右上角出现 图标, 按【→】键先切换到【6 times for:TEST-L】(低硬度块测试值),测试6次,仪器会自动求出平均值见图6-9-2,然后按【MAT】键再次

#### 超声波硬度计

进入测量,按【→】 键切换到【6 times for:TEST-H】(高硬度块测试值),测试6次,仪器会自动求出 平均值见图6-9-3,然后按【MENU】键退出到修改标准值状态(此时Normal-L值反白显示处于编辑状态, 右边-+1代表按【←】【→】键Normal-L值会-+1HV, 可以按【SCALE】键修改-+10或-+100), 例如, 如 果低硬度块的标准值是230,高硬度块的标准值是840,那么通过【←】【→】键先修改Normal-L为230, 然后按【↓】键切换到Normal-H,然后按【←】【→】键修改成840,修改数值较大时,请按【SCALE】 键适当增减输入倍率灵活输入。图6-9-3中的UP上限值,DOWN下限值亦可通过此方法修改,该值功能请参 照3) HZ:default项的运用请看7) 特殊材料校正情况处理

取消校正组数据: 在校正过程中, 若出现不理想的数据, 在未完成整组测试时, 按【SCALE】键可删除前 一个数据;在完成整组数据时,按下可取消整组数据,此时使用探头测量可重新再该校正组内测得数 据。

保存校正组:校正完毕后按【MENU】键保存退出,校准完成。

#### 2)单块(任意硬度值)标准块校正

 单块标块校正时,校正方法与高低两块标块校正方法一样,所不同的是,校正时不管标块硬度值为何 值,请选择在【6 times for:TEST-L】模式下校正,采集好六笔校正数据后,修改Normal-L的值为硬度块 标值便可,无需操作TEST-H

#### 3) 自动判断区间的设置

要设置测量值自动判断区间,请在Up,Down设置数值,如Up数值为231,Down数值为223,当选用这 组校正数据测量时,每测量一次试样硬度,屏幕上会显示判断这笔硬度值是否在223~231HV之间,是,就 显示PASS;否,就显示NG。在改完Normal-H值后,按【↓】键选中Up, Down, 再通过【←】【→】修改其 值。如果校正的时候没设置好,可以在进入校正界面按【↓】键下翻到你想设置测量判断区间的校正 组, 按【MAT】 键进入校正状态, 然后直接按【MENU】 键跳过校正过程直接进行修改, 此时可以通过 【←】【→】修改Up,Down值(也可修改Normal-L和Normal-H的值)。

用户自己进行硬度计校准时,必须由经验丰富的专职人员进行。测量标准硬度块的硬度(不少于 5 次 测量),测得的值应在JB/T9377-2010要求的误差范围内,详解请翻阅6.10部分。如果获得的误差值较

#### 超声波硬度计

大,则需要再执行上面的校正程序,把原来的校正数据覆盖。

#### 4)电动探头与手动探头的校正区别

以上为手动探头的校正方式。当使用电动探头校正时,进入校正界面,其他设置与手动探头一致,不同 之处在于:

1) 电动探头在校正时按【MAT】键便可使探头自动切换到"TEST-L"并测试(首次不需要按探头顶部测 试按钮,往后测试需要按下测试按钮。),不需要按【→】键切换到TEST-L值校正。

2) 校正完成退出后,首次进入主界面会有一次自动测试。

注:请在按下【MAT】键之前将探头垂直置于标准块表面。

#### 5)已知硬度值的材料标定

把一种材料的硬度标定到超声波硬度计的校正组里,其操作与使用硬度块校正的步骤一样,不一样的是 校正使用的是标准硬度块,标定是使用已知硬度值的一种材料在超声波硬度计上校正。如使用标准块校 正的数据组,去测量铝材,硬度值会有明显的偏差;为了测量精确,需要把已知硬度值的同种铝材的硬度 标定到超声波硬度计里面,再使用此组数据去测量同种铝材,测量值的稳定性和精确度都会很好。

#### 6)校正注意事项:

▲请注意,在校正界面中,一定要先按【MAT】键后,再把压头垂直压在标准块上,如果没反应,请把测头提 起,再按【MAT】键,再把测头垂直压向试样,采集6笔硬度数据。

▲如果显示↑,说明此硬度块的硬度值已经超过该硬度标尺的测量最大值;显示↓,说明此硬度块的硬度低 于该硬度标尺的测量值最小值。

▲建议修改校正组名称以区分电动探头与手动探头的校正数据组。【校正组名称编辑】方式可参照

说明书的\*\*6.5.1校正组选择设置\*\*。

#### 7)特殊材料校正情况处理

由于各种金属材料存在弹性模量不一样的情况,超声波硬度计在测量一些比较特殊的材料比如铝,铜, 合金类,陶瓷等会有一些特性,使得测量值会偏高,下面举个例子说明特殊材料测量时的校正情况的处 理,用户可以参照此用法灵活变通去使用。例如,对于一块铝试样200HV,在不进行校正的情况下测量出 来的结果可能会是700HV左右,用户可以直接校正,但是这样会使得测量结果不稳定,这时候可以考虑使 用特殊校正HZ:default选项,操作步骤还是按照1)中所写步骤进行到\*\*\*\*按【MAT】键进入测量状态,

右上角出现▌图标, 按【→】键先切换到【6 times for:TEST-L】(低硬度块测试值) \*\*\*\*, 此时进行 一次测量,假设出现结果是705HV,那么可以按【↑】键,此时default会变成1000,由于705HV比200HV大 500HV左右,一般按10HV对于default值的1000来调整,把default调整到50000,按【SCALE】键把刚测量 的705HV删除,接着测试,此时测量结果在240HV左右,已经非常接近,然后测试6次,得出平均值,调整 Normal-L值为200,保存,完成校正。到此,便完成了一次特殊材料校正,一般特殊材料校正都使用单块 校正方法。用户可以思考一下其中的操作方法,熟练使用,其他类特殊材料方法类似。

注意: 非特殊材料请不要使用特殊测量功能, 以免造成不必要的失误。

### <span id="page-39-0"></span>**6.10 JB/T9377-2010** 对超声波硬度计示值误差及示值重复性的计算和规定

在每一块标准硬度块上各测量六点,第一点不计,读取后五点的硬度值.

洛氏硬度示值误差δ按公式(6-10)计算:

 $δ = Hi -H$  (6-10) 布氏和维氏硬度示值误差δ`按公式(6-11)计算:  $\delta = \frac{H - H}{H} \times 100\%$  (6-11) 式中: Hi----测量的后五点硬度值的算术平均值; H----标准硬度块的标定值. 洛氏硬度示值重复性b按公式(6-12)计算:  $b=Hmax-Hmin$  (6-12) 布氏和维氏硬度示值重复性`按公式(6-13)计算:  $\delta = \frac{1.4 \times 100\%}{H_1} \times 100\%$  (6-13) 式中: Hmax---测量的后五点硬度值的最大值; Hmin----测量的后五点硬度值的最小值。 *H*i-*H* max - *H*min *H H H*

硬度计的示值误差和示值重复性均应满足表6-10的要求。

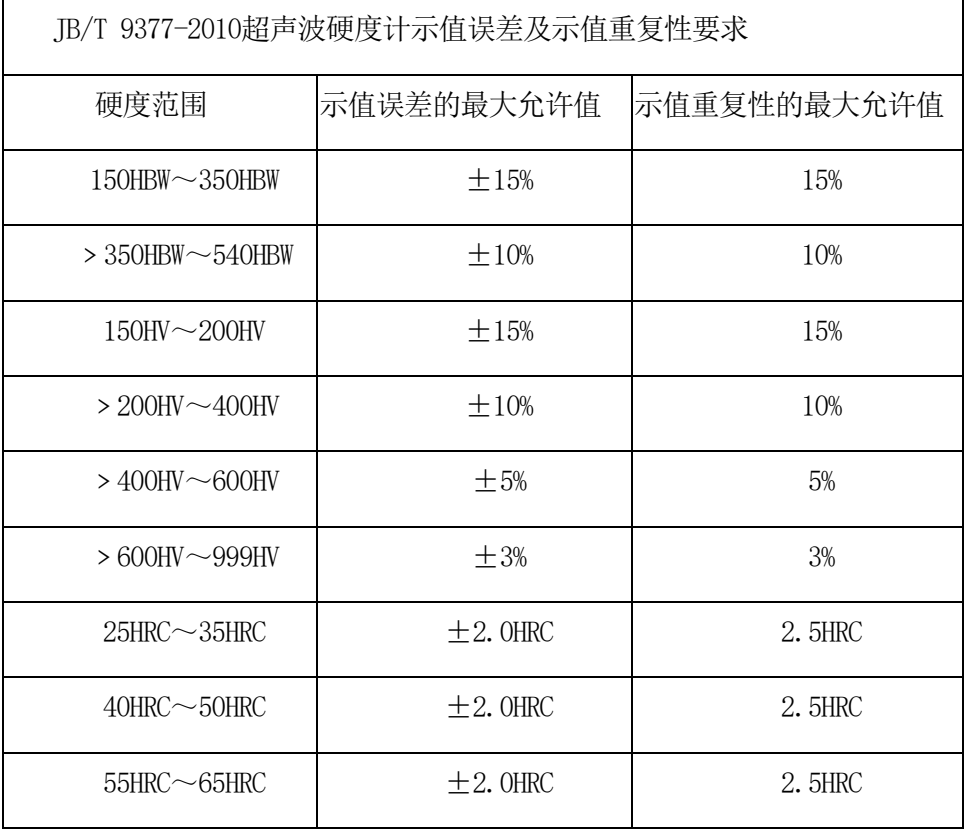

表6-10

## <span id="page-40-0"></span>**6.11** 关于电池

主机内已装有4.2V, 4800mAh可充电锂电池, 主界面右上角电池信息当显示□时, 请及时充电, 充电方法: 把充电器一端插在机身右侧标有DC5V标志充电插孔中,充电器插头插在AC220V/50Hz或者110V/60Hz的插座上 进行充电,完全充满需5H,建议最短充电时间不低于4H;当主界面右上角显示 中'时,表示电池电量已完全 用完, 此状态会导致不可预知的结果, 建议用户在此状态禁止测量; 当主界面右上角显示 回时, 表示充电 完成,请拔下充电器,然后开机正常使用。电池充不进电,或充满电使用时间短,仪器完全检测不到电池 时,需要多使用一块电池,都可向我司申购;安装方法: 打开电池后盖, 把旧电池取出, 电池与主板连接端 子比较紧,请缓慢拔出,切勿用蛮力以免照成电源线被扯断造成电池短路烧毁。新电池对准插口插上端子, 放回到电池槽,盖上电池盖,拧上螺丝。

### <span id="page-41-0"></span>**6.12** 数据传输电缆连接

利用随机所配的数据传输电缆把仪器与电脑相连,四针插头插在超声波硬度计的四针插座上,数据 线另一端连接电脑的 com 端口(电脑没有 com 端口, 请使用 USB 转 com 转接口, USB 端插在电脑的 USB 端口上,在电脑上装好驱动,数据线公端就可以与转接口母端相连接);在 XP 电脑系统上的主界面单击 开始--程序--附件--通讯--超级终端。新建一个超级终端(win7 系统需安装好 win7 版的超级终端软件), 新建的超级终端名称可随便填,选择正在使用的 com 端口,波特率 115200,其他的无需更改,每步设置后 请点击"确定"键。如图 6-1-1 中的 1, 2, 3 图所示。这些都设置好后, 在超声波硬度计存储设置-联机 操作中选择发送,可以把仪器已存储的测量数据发送到电脑上。

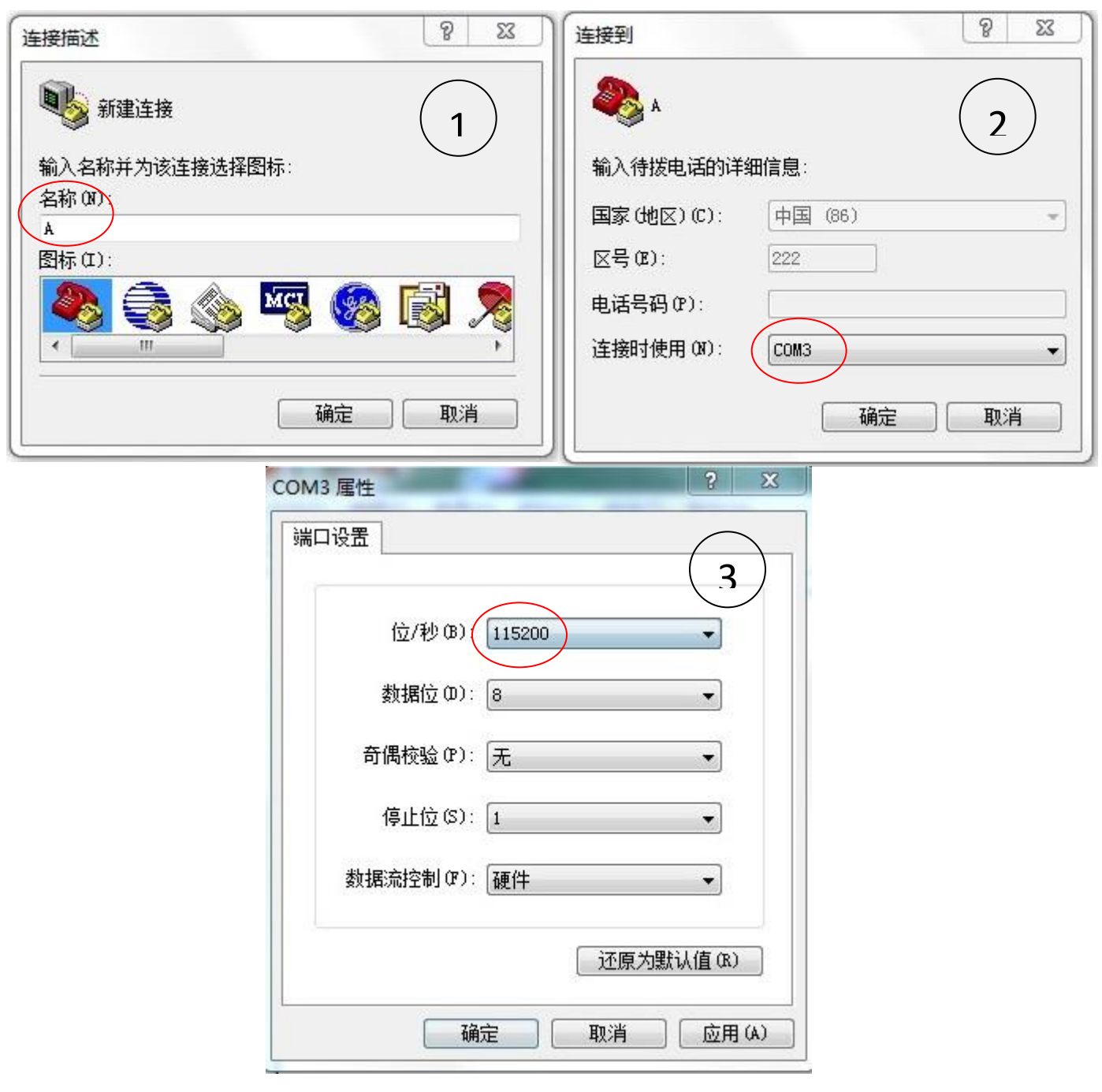

图 6-12

## <span id="page-42-0"></span>七、常见故障分析与排除

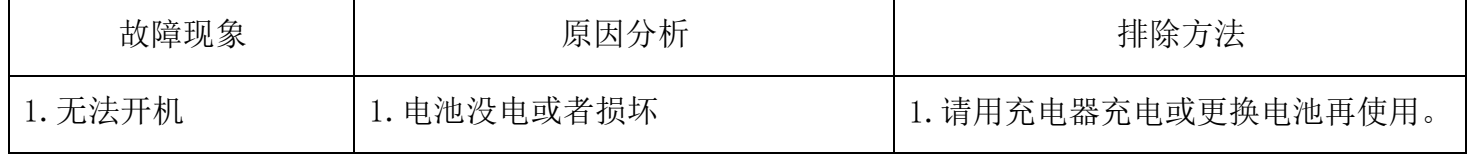

超声波硬度计

| 1. 无测量值                                                             | 1. 测头或者主机插座排针已弯曲.                                                                      | 1. 检查数据线与测头与主机连接有没问<br>题,插座排针与插头针孔有没损坏.                                                                                                    |
|---------------------------------------------------------------------|----------------------------------------------------------------------------------------|----------------------------------------------------------------------------------------------------|
| 1. 测量后没有数值, 但<br>显示↑↓情况时.<br>2. 测量时没反应或者<br>反应很慢                    | 1. 被测试样的硬度值已经高于或者低<br>于正在使用的硬度标尺范围.<br>2. 压在测头的力量过大, 会出现测量<br>问题.                      | 1. 转换硬度标尺再测量; 问题还没解<br>决,请在台式硬度计上测量,看其结果<br>是否在超声波硬度计正使用的硬度标<br>尺范围内, 如果在此范围内, 表明超<br>声硬度计校正组不正确, 需重新校正<br>后再对试样进行测量。<br>2. 把测头垂直压向试样, 力量无需太大,<br>只要能把压头保护罩接触到试样表<br>面. |
| 1. 测量偏差超出标准<br>值                                                    | 1. 压头损坏或者试样被测面粗糙度<br>大于该测头所规定的最大粗糙度。                                                   | 1. 请检查测头的压头有没损坏;试样标<br>准硬度块测量看其数值是否稳定;<br>重新校正; 使用待测量材料标定<br>(校正)。                                                                                                    |
|                                                                     | 2. 由于拆装仪器结构位置变动导致校<br>正组数据不正确或者校正材质与被测<br>材料材质差别很大(如校正时用钢 试样进行标定,再进行测量。<br>材, 换在铝材测试时) | 2. 请重新使用与被测试样材质一样的                                                                                                    |
| 1. 对比度调节到很低或者很高状<br>1. 开机屏幕较暗、较<br>态;<br>亮导致字体不清晰<br>2. 屏幕损坏,电池电压低。 |                                                                                        | 1. 进入【系统设置】-【显示】调节对<br>比度。<br>2. 跟我司售后联系, 寄回修理。                                                                                                    |
| 1. 充电器与主机端接口接触不良;<br>1. 仪器充电时重启<br>2. 充电器老损, 导致线路老化, 断<br>开。        |                                                                                        | 1. 充电器插口与主机充电插座接触到<br>位;<br>2. 使用新的充电器给主机充电。                                                                                                    |

## <span id="page-44-0"></span>八、保养和维修

8.1 测量前后,请使用无纺布沾酒精对测头上的压头轻轻拭擦,把其上面污迹擦干净;

测量完成后,请使用干净的布把主机和测头表面的污迹擦干净。

8.2 长时间不用后请先充电再使用。

8.3因为测头上的金刚石压头硬脆,受到猛烈撞击时,金刚石压头容易脱落,所以不使用时请把测头硅 胶保护套套在测头上;并把主机及配件存放于配套的工具箱内。

## <span id="page-44-1"></span>九、保修注意事项

- 1、非人为损坏的情况下,我公司对超声波硬度计主机免费保修两年,在保修期间,由于使用其他公司 提供的电池,而导致主机损坏,我司对此不提供免费保修服务。
- 2、超声波硬度计主机保修时,请提供仪器配套保修卡,购买发票单号。
- 3、不在免费保修范围内的配件,我公司亦可对其收费修理。
- 4、测头保修条例按照保修卡上的声明执行

## <span id="page-44-2"></span>十、贮存条件、运输及注意事项

应在常温下存放,远离振动、腐蚀性介质、潮湿、粉尘等破坏性因素。 运输时请存放于配套的工具箱内;运输中请避免野蛮装卸,以免对仪器造成损坏。

# 杰出的高技术产品

# 令人放心的质量

# 让您满意的服务

制造商:北京时代光南检测技术有限公司 地 址:北京市昌平区北七家宏福 11 号院 电 话:010-62969867 传 真:010-82782201 网 址:www.beijingshidai.com.cn xП п.

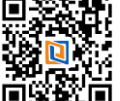

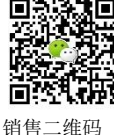